# **Software**

**Predict**

# **Coordinator**

Version 8.4.1

October 2017

**ADABAS & NATURAL** 

This document applies to Predict Version 8.4.1 and all subsequent releases.

Specifications contained herein are subject to change and these changes will be reported in subsequent release notes or new editions.

Copyright © 1983-2017 Software AG, Darmstadt, Germany and/or Software AG USA, Inc., Reston, VA, USA, and/or its subsidiaries and/or its affiliates and/or their licensors.

The name Software AG and all Software AG product names are either trademarks or registered trademarks of Software AG and/or Software AG USA, Inc. and/or its subsidiaries and/or its affiliates and/or their licensors. Other company and product names mentioned herein may be trademarks of their respective owners.

Detailed information on trademarks and patents owned by Software AG and/or its subsidiaries is located at http://softwareag.com/licenses.

Use of this software is subject to adherence to Software AG's licensing conditions and terms. These terms are part of the product documentation, located at http://softwareag.com/licenses/ and/or in the root installation directory of the licensed product(s).

This software may include portions of third-party products. For third-party copyright notices, license terms, additional rights or restrictions, please refer to "License Texts, Copyright Notices and Disclaimers of Third-Party Products". For certain specific third-party license restrictions, please referto section E of the Legal Notices available under"License Terms and Conditions for Use of Software AG Products / Copyright and Trademark Notices of Software AG Products". These documents are part of the product documentation, located at http://softwareag.com/licenses and/or in the root installation directory of the licensed product(s).

Use, reproduction, transfer, publication or disclosure is prohibited except as specifically provided for in your License Agreement with Software AG.

#### **Document ID: PRD-COORD-841-20190904**

## **Table of Contents**

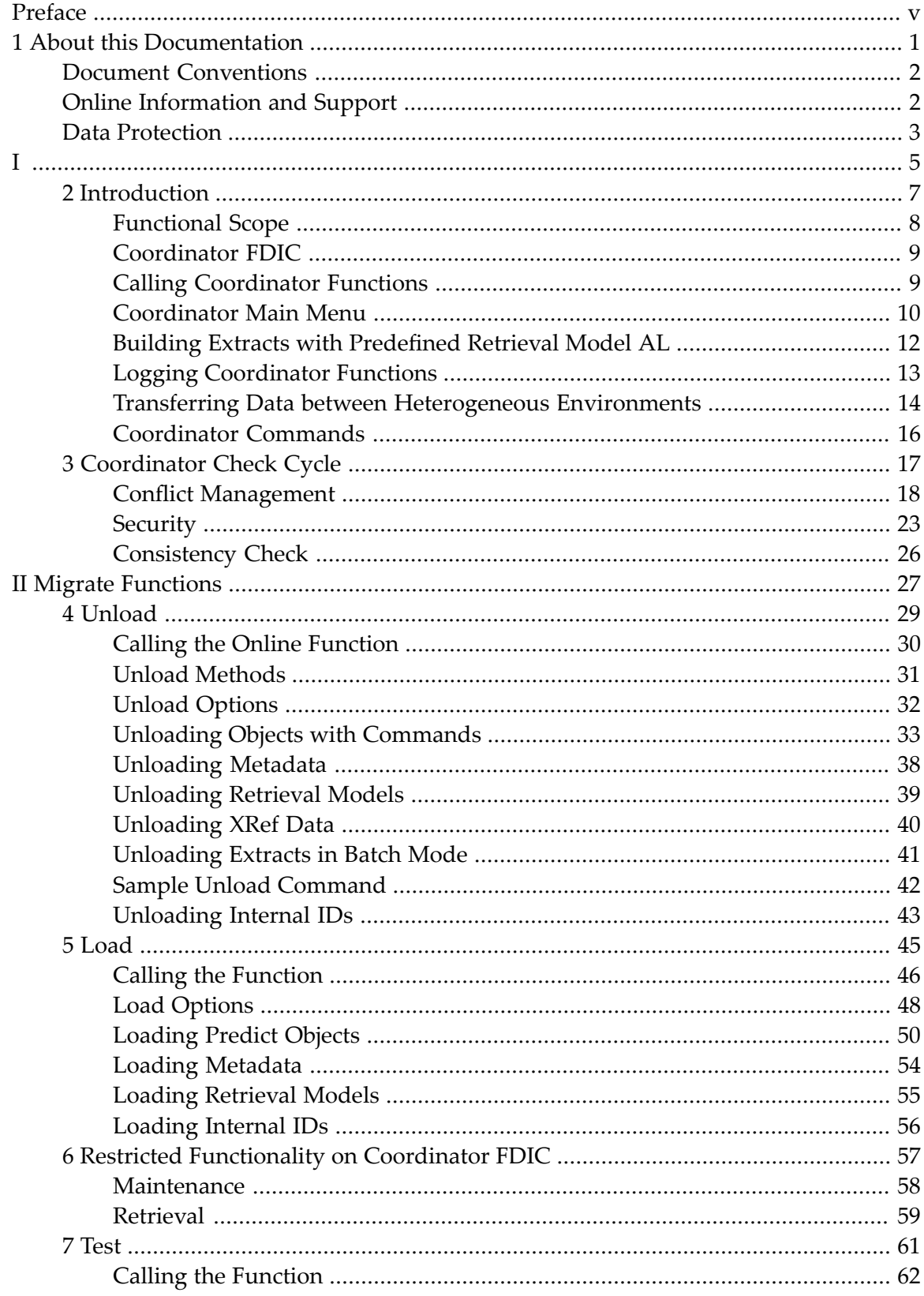

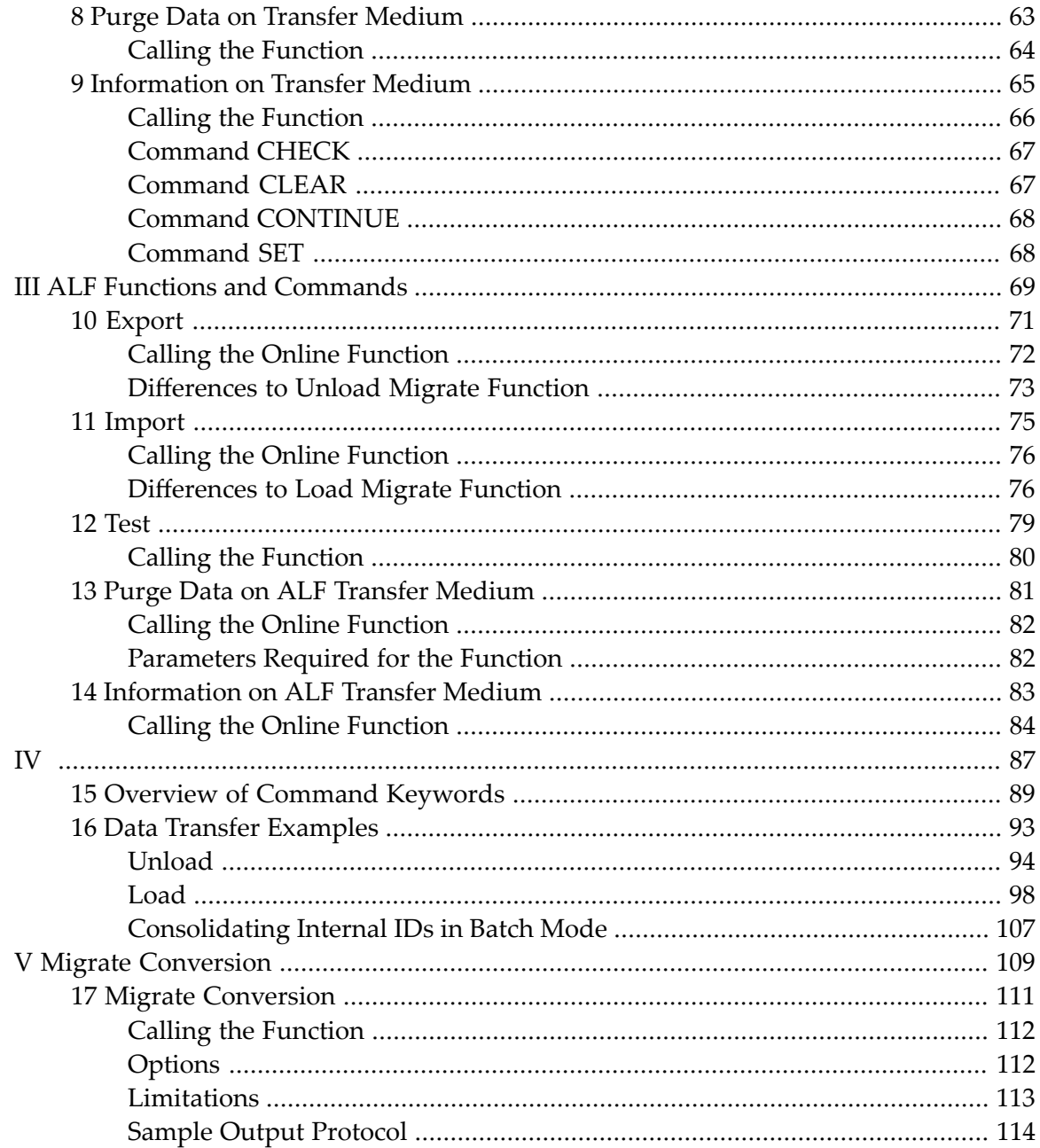

# <span id="page-4-0"></span>**Preface**

This document provides you with all the information you require to transfer data between Predict environments with the Predict Coordinator.

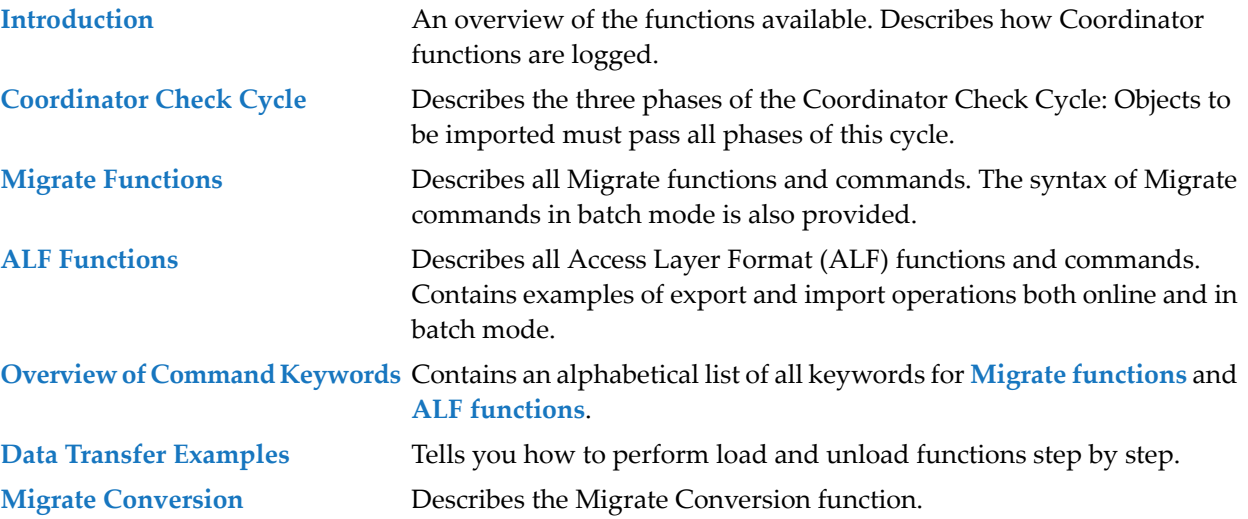

### <span id="page-6-0"></span> $\mathbf{1}$ **About this Documentation**

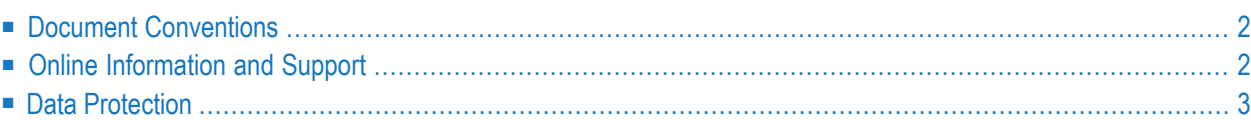

# <span id="page-7-0"></span>**Document Conventions**

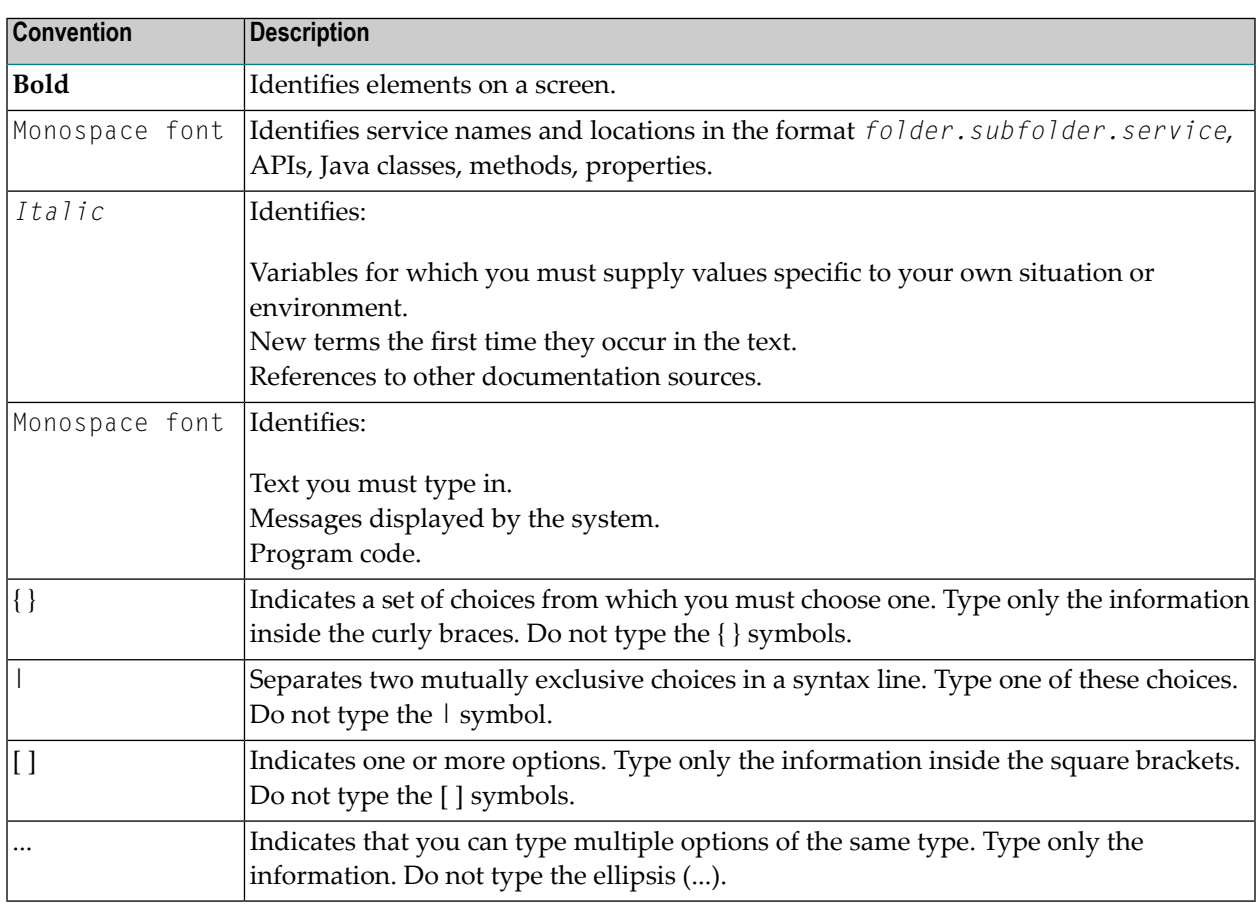

## <span id="page-7-1"></span>**Online Information and Support**

#### **Software AG Documentation Website**

You can find documentation on the Software AG Documentation website at **[http://documenta](http://documentation.softwareag.com)[tion.softwareag.com](http://documentation.softwareag.com)**. The site requires credentials for Software AG's Product Support site Empower. If you do not have Empower credentials, you must use the TECHcommunity website.

#### **Software AG Empower Product Support Website**

If you do not yet have an account for Empower, send an email to empower@softwareag.com with your name, company, and company email address and request an account.

Once you have an account, you can open Support Incidents online via the eService section of Empower at **<https://empower.softwareag.com/>**.

You can find product information on the Software AG Empower Product Support website at **[ht](https://empower.softwareag.com)[tps://empower.softwareag.com](https://empower.softwareag.com)**.

To submit feature/enhancement requests, get information about product availability, and download products, go to **[Products](https://empower.softwareag.com/Products/default.asp)**.

To get information about fixes and to read early warnings, technical papers, and knowledge base articles, go to the **[Knowledge](https://empower.softwareag.com/KnowledgeCenter/default.asp) Center**.

If you have any questions, you can find a local or toll-free number for your country in our Global Support Contact Directory at **[https://empower.softwareag.com/public\\_directory.asp](https://empower.softwareag.com/public_directory.asp)** and give us a call.

#### **Software AG TECHcommunity**

You can find documentation and other technical information on the Software AG TECH community website at **<http://techcommunity.softwareag.com>**. You can:

- Access product documentation, if you have TECH community credentials. If you do not, you will need to register and specify "Documentation" as an area of interest.
- Access articles, code samples, demos, and tutorials.
- Use the online discussion forums, moderated by Software AG professionals, to ask questions, discuss best practices, and learn how other customers are using Software AG technology.
- <span id="page-8-0"></span>■ Link to external websites that discuss open standards and web technology.

## **Data Protection**

Software AG products provide functionality with respect to processing of personal data according to the EU General Data Protection Regulation (GDPR). Where applicable, appropriate steps are documented in the respective administration documentation.

# <span id="page-10-0"></span>I

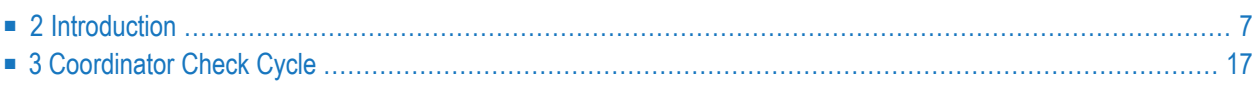

## <span id="page-12-0"></span> $\overline{2}$ Introduction

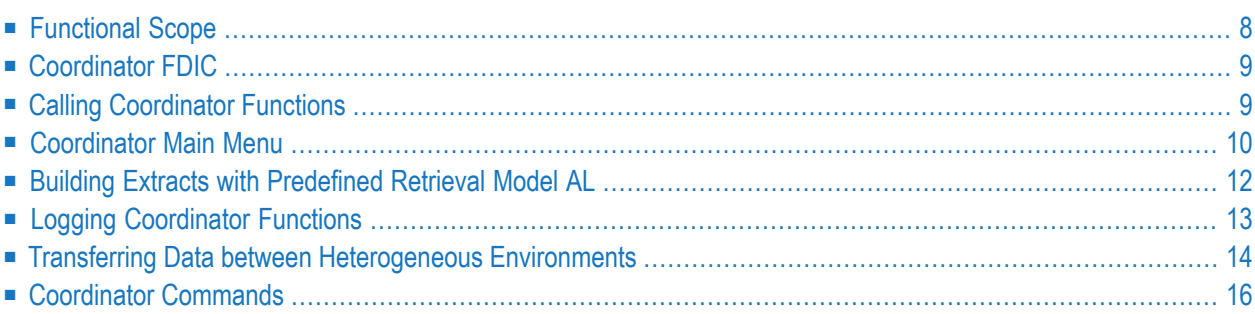

The Predict Coordinator is the utility that enables data exchange between different FDIC files and between Predict and Natural LightStorm. The Coordinator uses its own FDIC file called the Coordinator FDIC which serves as temporary storage. The application that contains the Coordinator functions is located in the Natural library SYSDICBE.

<span id="page-13-0"></span>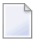

**Note:** Throughout this documentation, reference is made to Load and Unload functions and commands. In most cases, the text also applies to Import and Export.

## **Functional Scope**

With the Coordinator you can:

- Transfer data from one Predict 8.4 environment to another.
- [Unload](#page-34-0) data from a Predict 8.4 environment (see the section *Unload* in the *Coordinator* documentation for details)
	- to a Predict 8.3 environment in Migrate 8.3 format or
	- to a Predict 8.4 environment in Migrate 8.4 format.
- [Load](#page-50-0) data in Migrate format to a Predict 8.4 environment (see the section *Load* in the *Coordinator* documentation for details) unloaded from a
	- Predict 4.1 or above environment or
	- Predict 8.4 environment.
- [Export](#page-76-0) data from a Predict 8.4 environment (see the section **Export** in the *Coordinator* documentation for details)
	- to a Natural LightStorm 3 or 3.2 environment in ALF format or
	- to a Predict Case 2.5 environment in ALF 2.2 format.
- [Import](#page-80-0) data in Predict ALF format to a Predict 8.4 environment (see the section **Import** in the *Coordinator* documentation for details)
	- exported from a Predict 3.3 environment in Predict ALF format.
- Import data in ALF 2.2 format to a Predict 8.4 environment
	- exported from a Predict 4.1 or above environment in ALF 2.2 format or
	- exported from a Predict 8.4 environment in ALF 2.2 format.
- Additional features are provided with which you can
	- **[Test](#page-84-0)** the data to be loaded without actually transferring it to the Main FDIC.
	- **Purge data on transfer [medium](#page-86-0)**.
	- **[Check](#page-72-0)** the integrity of data on the Coordinator FDIC.
	- **[Clear](#page-72-1)** the Coordinator FDIC.
- **[Continue](#page-73-0)** a load operation that was interrupted for any reason.
- <span id="page-14-0"></span>■ **[Consolidate](#page-112-0) Internal IDs**.

## **Coordinator FDIC**

A Coordinator FDIC file is defined with the function Defaults > Coordinator Defaults. Specify the file number and database number of the Coordinator FDIC with the parameters Coordinator FDIC DBnr/Fnr.

The checks of the Coordinator Check Cycle are performed on this Coordinator FDIC. Possible conflicts must be resolved on the Coordinator FDIC before the load operation can continue.

Two extracts are created in the Coordinator FDIC automatically during a load operation:

■ **#SAG-TRANSFER**

contains the IDs of the objects to be transferred to the Main FDIC.

■ **#SAG-ERROR**

If the load could not be performed, this extract contains the objects that were rejected during the Coordinator Check Cycle and could not be transferred to the Main FDIC. #SAG-ERROR is linked to a report listing of the same name.

<span id="page-14-1"></span>The data on the Coordinator FDIC is deleted after the load has been successfully executed.

**Note:** Coordinator functions under Predict Security are described in the section **[Security](#page-28-0)**

## **Calling Coordinator Functions**

Coordinator functions are called from library SYSDICBE. Enter the following commands at the NEXT prompt to display the Coordinator menu:

LOGON SYSDICBE MENU

## <span id="page-15-0"></span>**Coordinator Main Menu**

08:54:41 \*\*\*\*\* P R E D I C T \*\*\*\*\* 2013-05-31 - Coordinator - Migrate Function ALF Function U Unload Migrate E Export ALF L Load Migrate I Import ALF T Test Migrate S Test ALF D Purge Migrate transfer medium P Purge ALF transfer medium B Info on Migrate transfer medium A Info on ALF transfer medium Function ........... Data type .........\* 0 Object type ........\* Transfer medium Medium type .....\* 1 From FDIC To FDIC DBnr ............... 188 DBnr ...... 188 DBnr ...... 188 Fnr .................... 32 Fnr ......... 32 Fnr ......... 32 Password ......... Password ... Password ... Password ... Cipher ........... Cipher .... Cipher .... Identification ..\* Command ===> Scroll ==> CSR Enter-PF1---PF2---PF3---PF4---PF5---PF6---PF7---PF8---PF9---PF10--PF11--PF12--- Quit RFind Flip - + Left Right

#### **Overview of Parameters**

Not all parameters are valid for all functions. See table below.

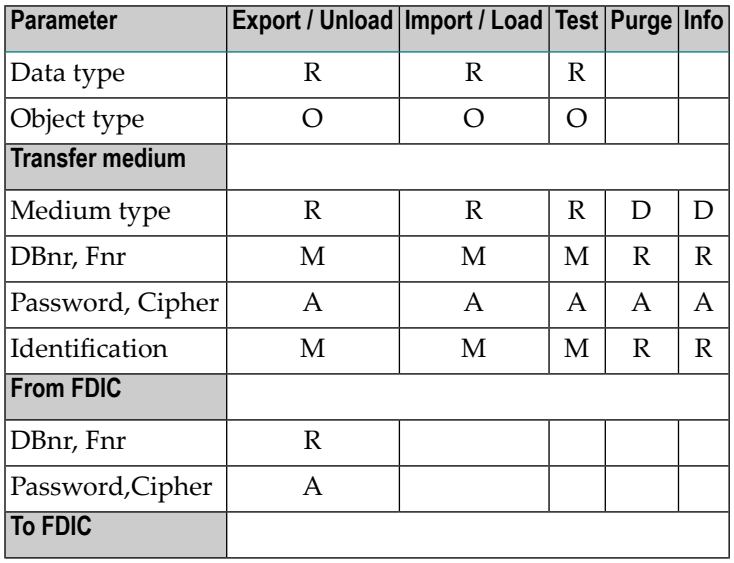

٦

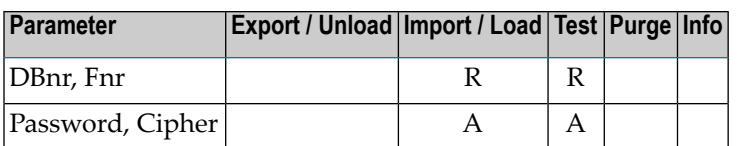

### **Key**

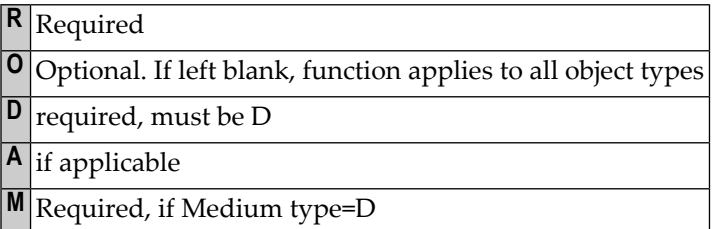

#### **Parameters**

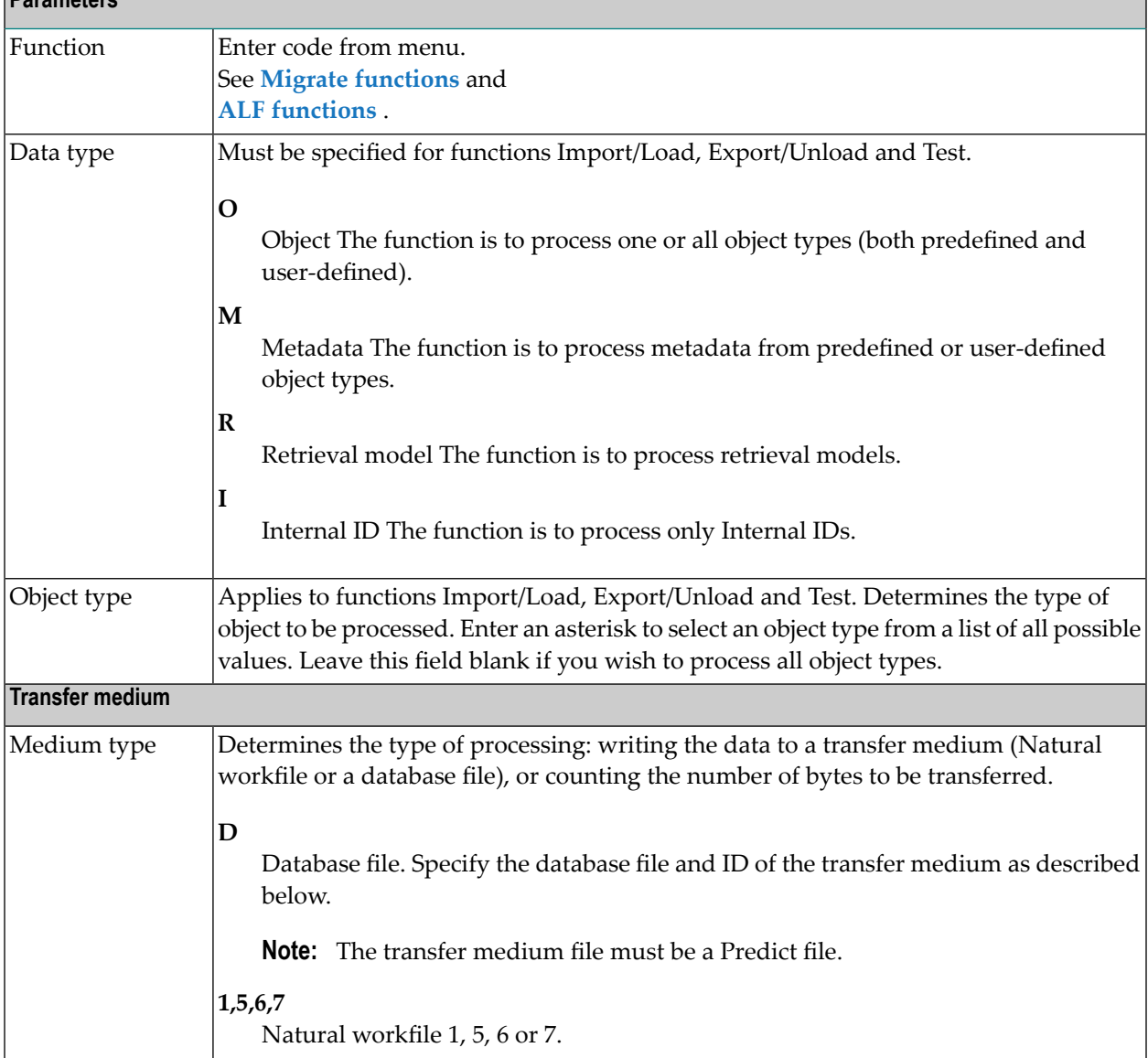

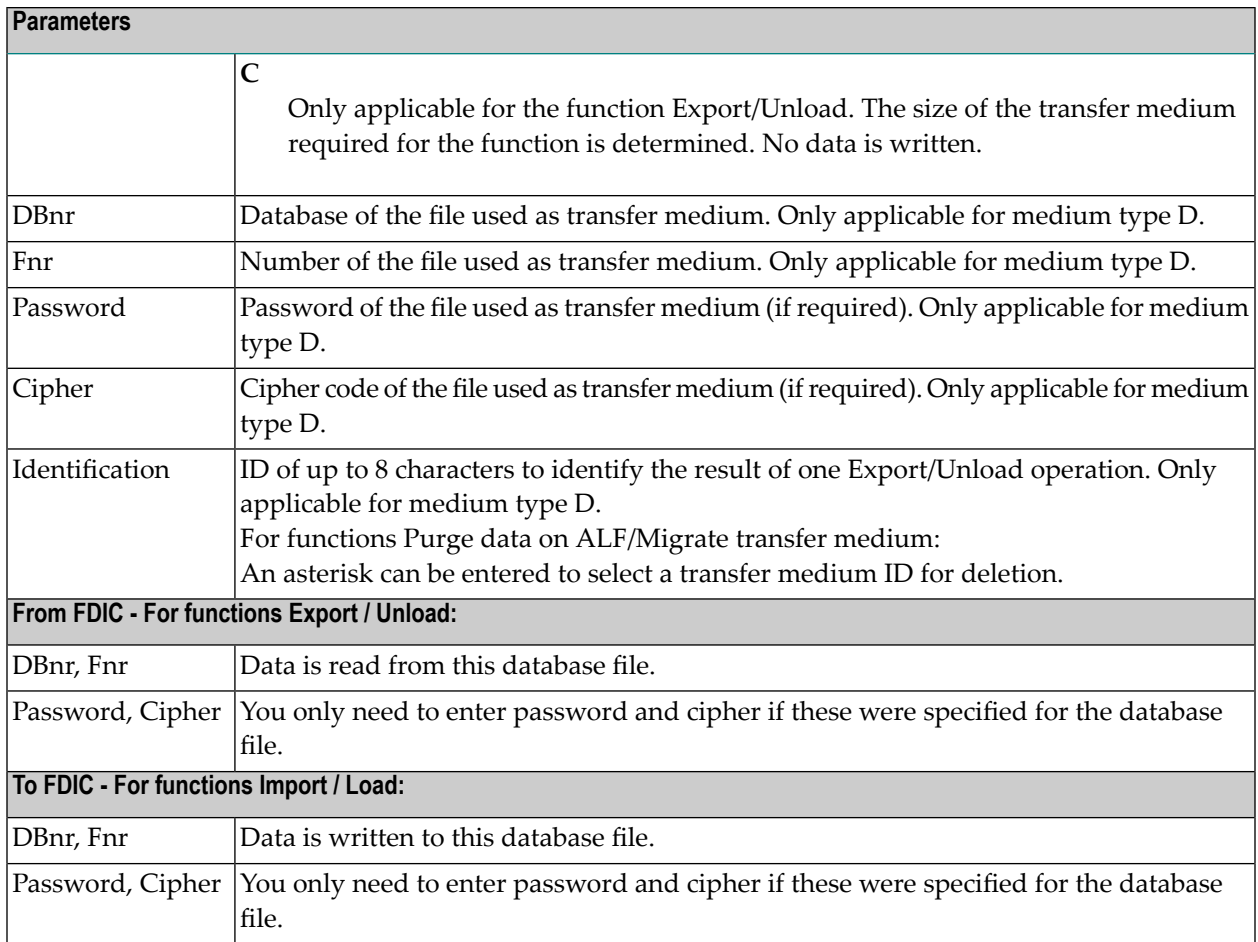

## <span id="page-17-0"></span>**Building Extracts with Predefined Retrieval Model AL**

The diagram below shows which objects are exported/unloaded with an extract that has been built using retrieval model AL. This predefined retrieval model can be used to create an extract which corresponds to the objects unloaded in earlier version with parameter All=Y. Examples:

- If a database is exported/unloaded with retrieval model AL, dataspaces, files, fields, triggers and verifications are also exported/unloaded.
- If a system is exported/unloaded with retrieval model AL, interfaces, methods, packagelists, properties and programs are also exported/unloaded.

#### **Diagram**

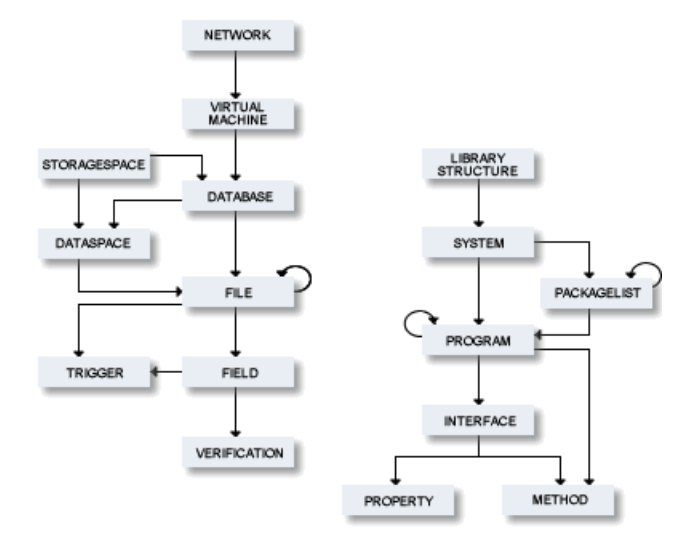

# <span id="page-18-0"></span>**Logging Coordinator Functions**

All Coordinator functions (except Info/Purge transfer data) are logged to an object of type report listing which is added automatically on the Main FDIC or the Coordinator FDIC, depending on the function executed. If CREATE-RT is set to Y, the ID of this object consists of the following:

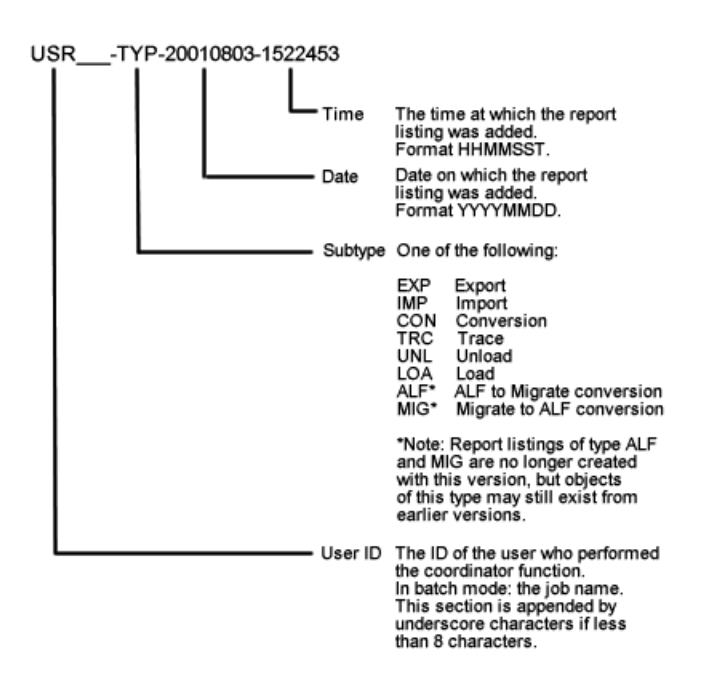

The report listing contains the following information:

- an overview of how the function ran
- all error messages that occurred during conversion.

<span id="page-19-0"></span>At the start of an Import/Load function, a report listing #SAG-ERROR is added and linked to extract #SAG-ERROR, and a report listing for the current operation is added and linked to extract #SAG-TRANSFER.

## **Transferring Data between Heterogeneous Environments**

The Coordinator can be used with other products to transfer data between heterogeneous environments, for example from a z/OS environment to UNIX. The recommended methods are described below.

For all these methods, certain restrictions apply when transferring Predict data that are listed in the section **[Restrictions](#page-21-1)**.

#### **With Entire Net-Work**

For this method, the Software AG product Entire Net-Work must be installed on both source and target environments.

- Unload/Export the data to transfer medium type  $D$  (database file).
- Load/Import the data.

This is the simplest method. The data can be accessed from either environment. All necessary EBCDIC-ASCII conversions are performed automatically.

**Note:** This method is only available for transferring Predict data. The other methods can also be used to transfer Predict Case or Natural LightStorm data.

#### **With File Transfer**

- Unload/Export the data to a workfile or data set
- Copy this workfile/data set to your target environment with a file transfer program, for example the UNIX program ftp.
- Load/Import the data to the target environment.

If copy program ftp is used, all necessary EBCDIC-ASCII conversions are performed automatically.

#### **With Entire Connection**

- Unload/Export the dictionary data to a PC workfile using Entire Connection.
- Copy to target environment with a file transfer program, for example the UNIX program ftp.
- Load/Import the data to the target environment.

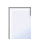

**Note:** The Entire Connection mainframe component must be version 2.2 or higher.

#### **With a Tape**

- Unload/Export the data to tape.
- Load/Import the tape to the target environment.
- Convert the data from EBCDIC to ASCII.
	- **Note:** To avoid problems with the EBCDIC-ASCII conversion, the data sets in the mainframe environment must be generated with a fixed block length (FB) of 1800.
- Load the converted data to the target environment.

#### <span id="page-21-1"></span>**Restrictions**

The following restrictions apply when transferring Predict data between heterogeneous environments:

- IMS databases cannot be transferred to an ASCII environment.
- <span id="page-21-0"></span>■ Depending on the conversion tables used, problems may occur with special characters (for example  $\S$ , : or  $\ddot{A}$ ).

## **Coordinator Commands**

The following general commands can be executed from within the application SYSDICBE.

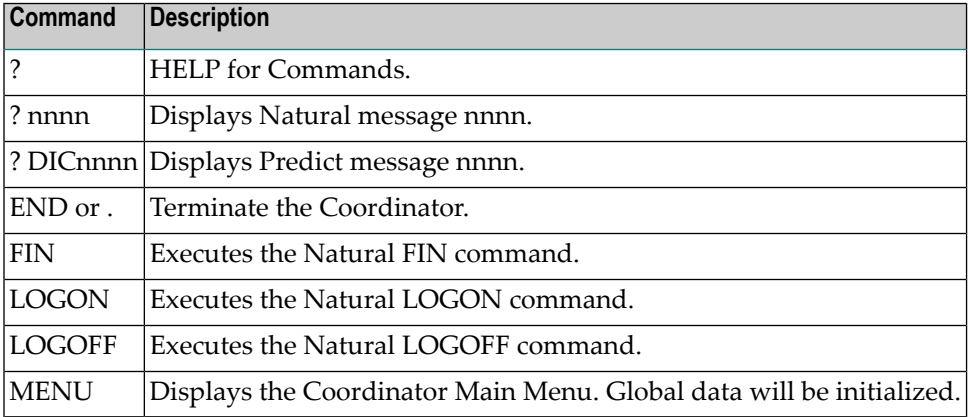

For further commands please refer to *Predict Coordinator Commands* in the *Reference* documentation

## <span id="page-22-0"></span> $3$ **Coordinator Check Cycle**

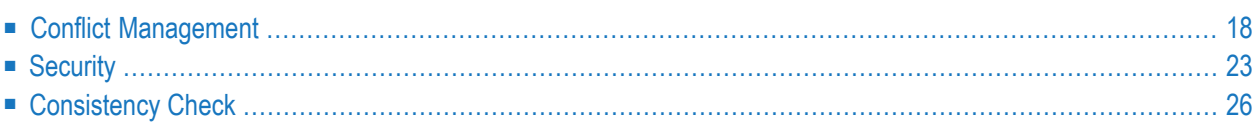

<span id="page-23-0"></span>This section describes the three phases of the Coordinator Check Cycle.

## **Conflict Management**

During this phase of the Check Cycle, the Coordinator detects conflicts that result from the Internal IDs of objects on the Coordinator FDIC. The concept of the Internal ID and possible solutions of conflicts are described in this section.

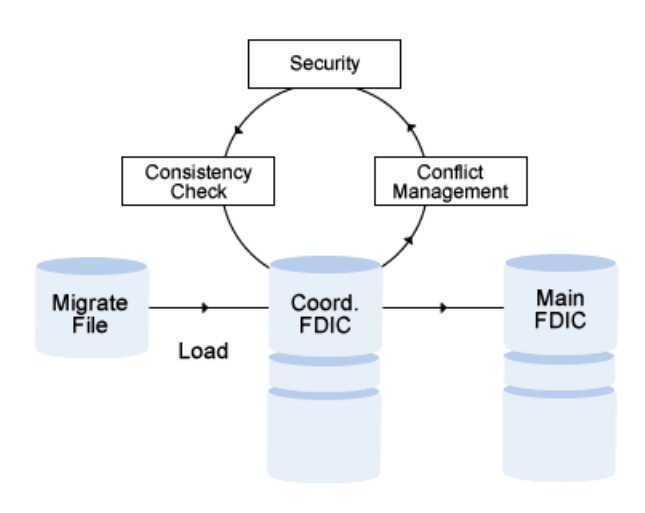

#### **Internal ID**

All objects are given an Internal ID. This Internal ID is assigned automatically when an object is added. It is unique worldwide and remains the same throughout the entire lifespan of the object. Even if an object is renamed, the Internal ID remains unchanged.

When you transfer data with the Coordinator you must decide whether the Internal ID is transferred with the object or whether a new Internal ID is assigned in the target environment. This is controlled by the parameter with Internal ID of the **[Export/Unload](#page-34-0)** function. This parameter is set to Y as default.

If with Internal ID is set to Y, objects are loaded to the target environment together with their Internal ID. If you set this parameter to N, the Internal ID will be ignored. The advantages and disadvantages of the two methods as well as examples are given below.

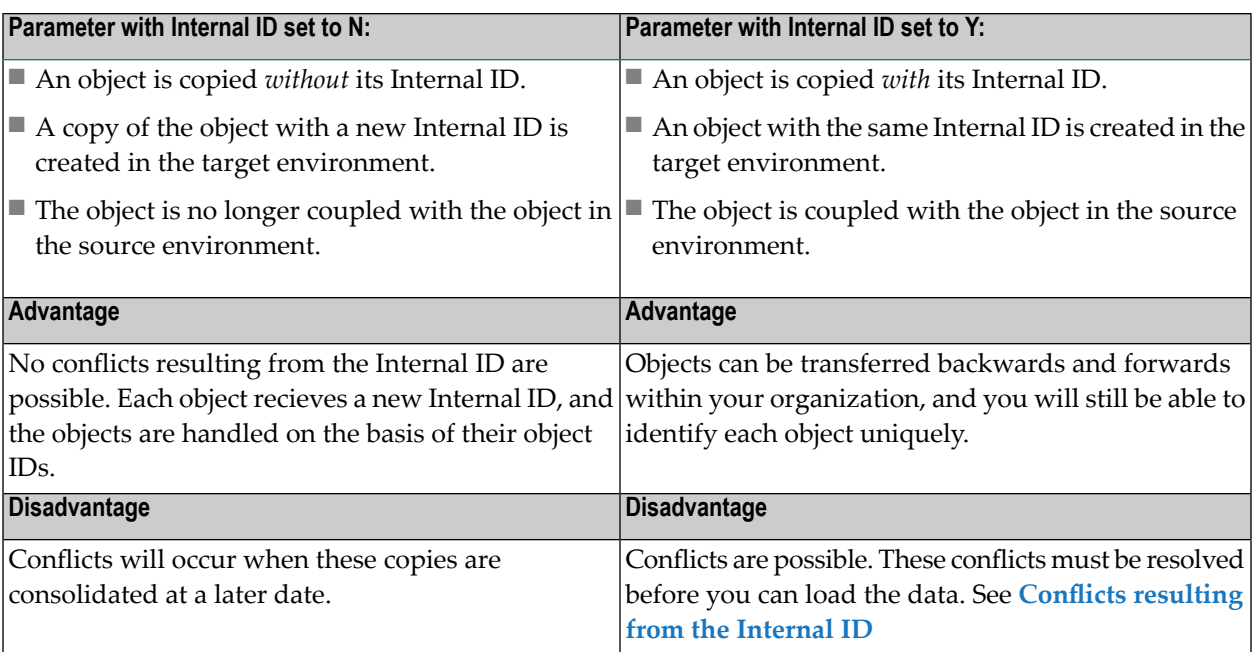

#### **Example 1**

- In an environment with two FDIC files, FDIC A and FDIC B, the following transfer operations are performed *with the parameter with Internal ID set to Y*:
	- The system TOURS is created on FDIC A. TOURS is unloaded from FDIC A and loaded into FDIC B.
	- On FDIC A, the system TOURS is renamed in SAG-TOURS. The renaming does not affect the object's Internal ID; the Internal ID remains unchanged.
	- The system SAG-TOURS is unloaded from FDIC A and loaded into FDIC B.

#### **Result:**

On FDIC B, the system TOURS has been overwritten by SAG-TOURS, because TOURS and SAG-TOURS have the same Internal ID. This means that on FDIC B, only the system SAG-TOURS exists.

■ Performing the example above *with the parameter with Internal ID set to N* has the following result:

■ Both systems TOURS and SAG-TOURS exist on FDIC B. Transferring objects in former versions of Predict, before the Internal ID was introduced, had the same result.

**Note:** Choose this method if you wish to create a copy of the object in the target environment in order to use this copy as a template for new objects.

#### **Example 2**

- In an environment with two FDIC files, FDIC A and FDIC B, the following transfer operations are performed *with the parameter with Internal ID set to Y* :
	- The system SAG-TOURS is created on FDIC A.
	- The system SAG-TOURS is created on FDIC B.
	- The system SAG-TOURS is unloaded from FDIC A and loaded into FDIC B.

#### **Result:**

The Coordinator determines that SAG-TOURS on FDIC A and SAG-TOURS on FDIC B are different objects, because they have different Internal IDs. The Coordinator informs you about this conflict and cancels the operation.

#### **Possible solutions of this conflict:**

- On the Coordinator FDIC, you can:
	- rename the system SAG-TOURS, for example, to TOURS. then the system can be loaded. This results in two systems on FDIC B: SAG-TOURS and TOURS.
	- delete the system SAG-TOURS on FDIC B. Then the system SAG-TOURS can be loaded.
	- delete the system SAG-TOURS on the Coordinator FDIC.

■ Performing the example above *with the parameter with Internal ID set to N* has the following result: On FDIC B, the system SAG-TOURS is overwritten by the loaded system SAG-TOURS. Transferring objects in former versions of Predict, before the Internal ID was introduced, had the same result.

<span id="page-25-0"></span>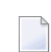

**Note:** Choose this method if you wish to create a copy of the object in the target environment in order to use this copy as a template for new objects.

#### **Conflicts resulting from the Internal ID**

Conflicts may occur when objects are unloaded with their Internal IDs and then loaded. These conflicts must be resolved by the user before the data transfer can be continued. Conflicts are normally resolved on the Coordinator FDIC.

When a conflict occurs, the report listing created when the function is started is updated. See **Logging [Coordinator](#page-18-0) Functions** .

The possible conflicts and their solutions are described in the following sections.

**Note:** If you remove the conflicting object from the extract containing the list of objects to be transferred, this will enable you to continue the data transfer. It is not, however, a solution we recommend.

#### **Conflict 1 - Renaming Problem**

Main FDIC contains an object with the same object ID but with different Internal ID, and no other object with this Internal ID exists on the Coordinator FDIC:

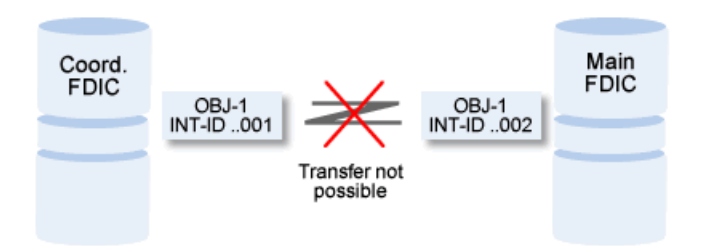

#### **Solution**

There are two ways to resolve this conflict, depending on the desired result.

#### **Solution 1**

 $\overline{z}$ 

Consolidate the Internal IDs of objects of the same name (see **[Consolidating](#page-112-0) Internal IDs in Batch [Mode](#page-112-0)**).

**Note:** Choose this solution only if both objects with the same name and different Internal IDs have the same business meaning.

- 1. Execute command CLEAR to cancel the load operation with which the conflict occurred.
- 2. Unload the object that caused the conflict once again with its Internal ID (function Unload with parameter Data type=I from the Coordinator main menu).
- 3. Execute the function Load Internal ID to consolidate the Internal IDs. As a result, all objects of the same name will have the same Internal ID.
- 4. Reexecute the load operation you cancelled in step 1.

#### **Solution 2**

Rename OBJ-1 on the Coordinator FDIC:

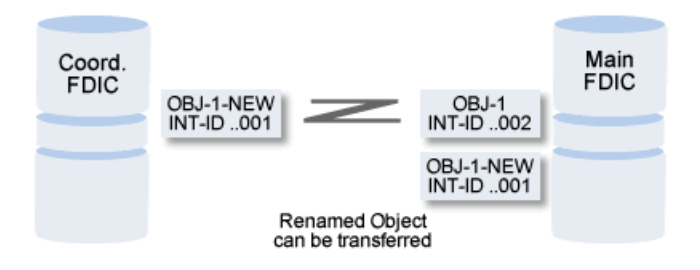

#### **Conflict 2 - Inconsistencies with Files**

This conflict can only occur if you used the Special Function Maintain Standard Fields > Move field to another standard file to assign a standard field to another standard file. See *Maintain Standard Fields* in the section *Special Functions* in the *Predict Administration documentation*.

In the example below, the target environment contains a field with the same Internal ID as the object to be loaded, but the corresponding file has a different Internal ID to the file in the source environment.

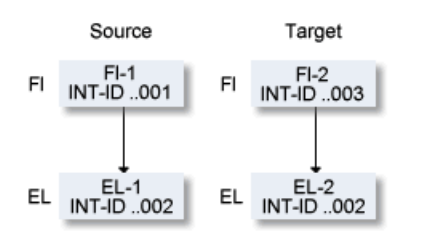

This conflict is resolved automatically: The field in the source environment (Coordinator FDIC) is given another Internal ID. This is logged in the report listing (see Logging [Coordinator](#page-18-0) Functions) so that the relationship can be restored at a later time with the Special Function Maintain standard fields > Reassign standard relationships.

#### **Conflict 3**

The data to be loaded contains different objects with the same Internal ID as shown in the example below. This conflict can only occur if there are errors in the ALF or Migrate file you created.

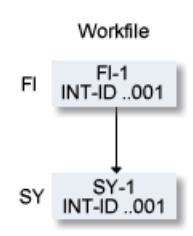

#### **Solution**

Correct your ALF or Migrate file, or delete one of the conflicting objects in the Coordinator FDIC.

# <span id="page-28-0"></span>**Security**

#### **Coordinator Functions under Predict Security**

When data is transferred to or from another FDIC, the data is checked against the corresponding security definitions in Natural Security (NSC). The database and file number of the Natural Security file are specified with parameters General Defaults > Protection > DBnr/Fnr of NSC file.

The following rules apply:

- For functions Unload and Export, security checks are performed against the NSC file of the *source* FDIC.
- For functions Load, Import and Test, security checks are performed against the NSC file of the *target* FDIC.
- Source and target FDICs do not necessarily have to have the same NSC file.

#### **Functions Unload and Export**

For functions Unload and Export you need the following access:

- at least READ access to an object. Objects for which you do not have READ access will not be unloaded / exported.
- $\blacksquare$  READ access to the extract(s) containing the objects to be transferred.
- EXECUTE permission to the function CO-EXPORT in Natural Security.

#### **Unloading IMS Data**

You must have at least READ access to all objects within the IMS structure, and all objects must be present in the transfer set (not necessarily in the same extract). If one of the objects is missing or if you do not have sufficient access to one or more objects in the structure, all IMS objects are skipped, and the function continues without these objects. The report listing is updated accordingly.

#### **Security Checks for Functions Unload and Export**

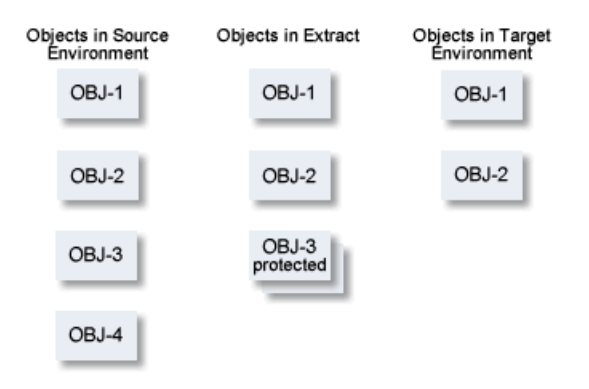

#### **Objects in Extract**

OBJ-4 is not included in the extract because of insufficient access rights and will not be exported/unloaded (for example, when function Build Extract is used with restrictions).

However, depending on the retrieval function used to create the extract, the extract may contain objects to which the user does not have READ access (OBJ-3 in this example). These objects will not be exported/unloaded either.

It is also possible that the current user does not have READ access to objects in the extract because it was created by another user with different access rights.

#### **Objects in Target Environment**

When the Unload or Export function is executed, Predict Security checks the objects in the extract against Natural Security authorizations in the source environment. If the user does not have at least READ access to an object, the object is not exported/unloaded and the rejected object is logged to a report listing.

#### **Functions Load and Import**

For functions Load and Import you need

- ADD access in the target environment if new objects are loaded/imported.
- MODIFY access in the target environment if existing objects are to be overwritten.
- EXECUTE permission to the function CO-IMPORT in Natural Security.

If objects fail the security check because the user does not have sufficient access, the Load/Import function stops, and the objects must either be removed from the set of objects to be transferred or the appropriate permission must be granted in the target environment.

#### **Function Test**

No data is transferred with this function, but the same access rights are required as for functions Load and Import, and the same checks are performed. If objects fail the security check because the user does not have sufficient access, the Test function stops.

#### **Function Purge Transfer Data**

No special security checks are performed for function Purge Transfer Data.

#### **Protecting Coordinator Functions**

Coordinator functions are protected using Authorizations for the following functions in Natural Security:

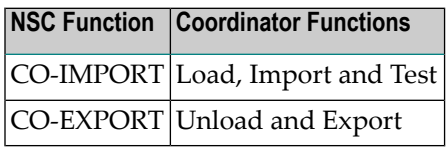

# <span id="page-31-0"></span>**Consistency Check**

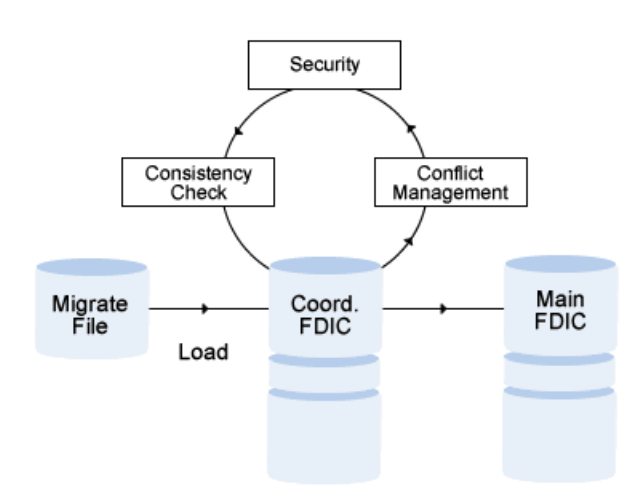

The Consistency Check is the third phase of the Coordinator Check Cycle. Objects to be transferred are checked for logical consistency, for example that a file number only occurs once within a database. The same checks are performed as in Maintenance functions.

When they are created, all logically inconsistent objects are written to the report listing which logs the function, and extract #SAG-ERROR is added or modified.

You must resolve logical inconsistencies on the Main or Coordinator FDIC before you can continue the data transfer.

If you delete objects in the Coordinator FDIC to resolve the inconsistencies, the extract #SAG-TRANSFER is updated accordingly.

# <span id="page-32-0"></span>**II Migrate Functions**

This section covers the following topics:

**[Unload](#page-34-0) [Load](#page-50-0) Restricted [Functionality](#page-62-0) on Coordinator FDIC [Test](#page-66-0) Purge Data on Transfer [Medium](#page-68-0) [Information](#page-70-0) on Transfer Medium**

### <span id="page-34-0"></span> $\overline{4}$ Unload

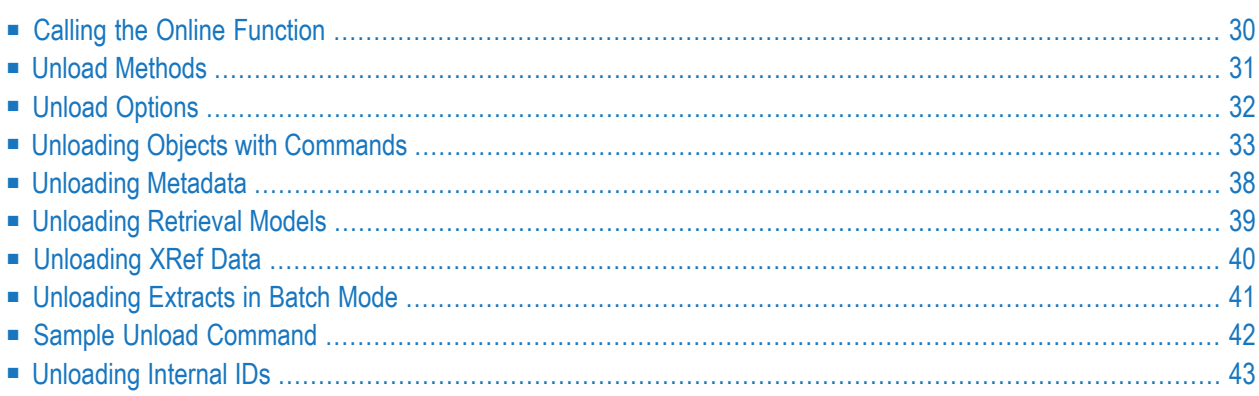

The *online* Unload function is used to unload data from an FDIC in Migrate format. The scope of this function is determined by one or more extracts. It is not possible to specify individual objects.

<span id="page-35-0"></span>Using *commands* you can also write individual objects to the Coordinator FDIC in Migrate format.

## **Calling the Online Function**

Call the function by entering code U in the Coordinator Main Menu.

```
09:22:34 ***** P R E D I C T ***** 2013-05-31
                    - Unload Extracts -
 Extract ID * No. Extract ID * No. Also have not also have not all \sim No.
1 6
2 7
3 \qquad \qquad 84 9
5 10
Unload options and the set of the Build set for unloading the No.
 With code ...............* N Metadata .................. N (Y/N)
 With profile ........... N (Y/N) Retrieval models ........ N (Y/N)
 With internal ID ........ Y (Y/N) XRef data ............... N (Y/N)
 Include Extracts ........ N (Y/N)
 Target environment .....* 84
 Create Report listing ... Y (Y/N)
Enter-PF1---PF2---PF3---PF4---PF5---PF6---PF7---PF8---PF9---PF10--PF11--PF12---
             Stop - - - Flip Print
```
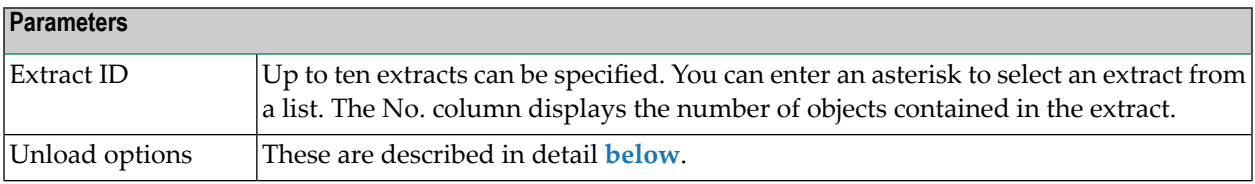
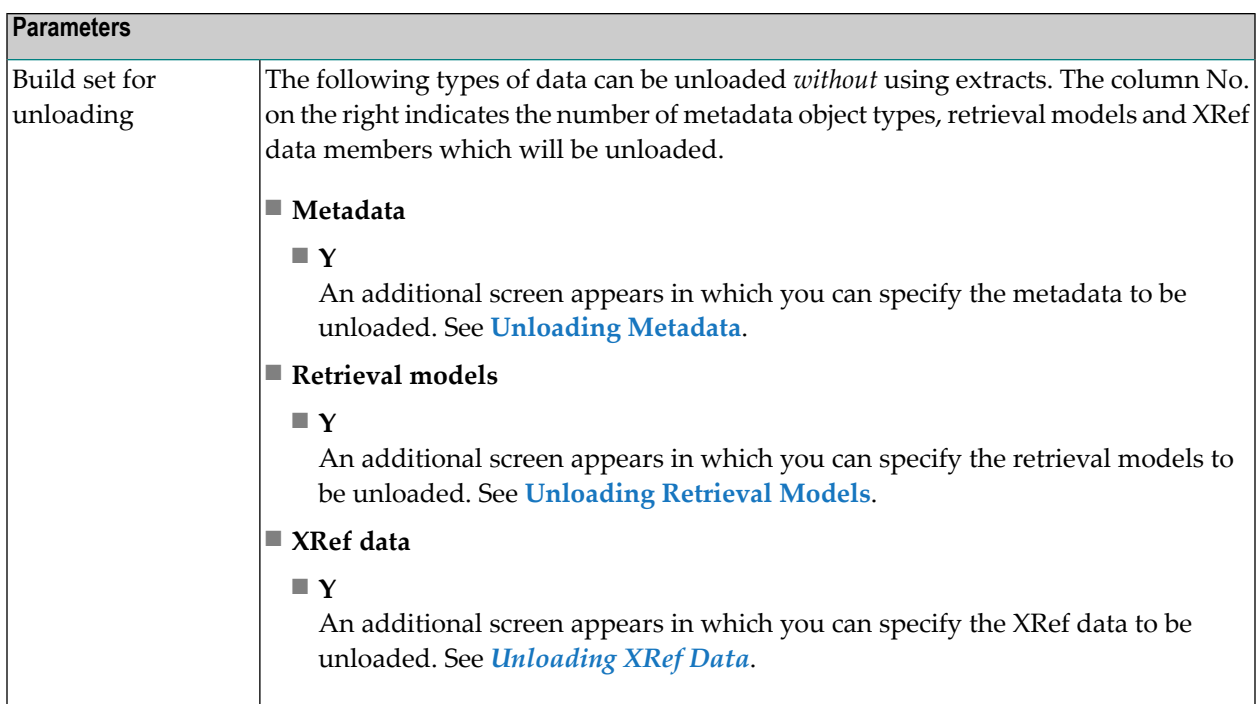

## **Unload Methods**

There are two methods of unloading Predict objects:

- Using *extracts*. Using the menu functions, you can only unload objects that are contained in an extract. Up to ten extracts can be specified for one unload operation. For more information see the section *Extract* in the *Predefined Object Types in Predict documentation*.
- Using *unload commands*. In the command line you can also specify individual objects or ranges of objects. The scope of the function can be limited by parameters. See **Overview of [Command](#page-94-0) [Keywords](#page-94-0)**.

## **Unload Options**

#### **With Code**

Applies to the following Predict-owned external objects connected to Predict file objects:

■ DDMs

- Copy code members
- Card formats such as ADAWAN, ADACMP.

If this parameter is set to Y, the connected external objects will be unloaded together with the file object only if the file has not been modified since generation.

If this parameter is set to M, the connected external objects will be unloaded even if the file object has been modified after generation.

#### **With Profile**

Applies to objects of type user: If this parameter is set to Y, Predict and LIST XREF profiles are unloaded, too.

#### **With Internal ID**

Determines whether objects are unloaded with or without Internal ID. See **[Internal](#page-23-0) ID**.

If this parameter is set to Y, an object is unloaded *with* its internal ID. An object with the same internal ID is added in the target environment. The object remains coupled with the object in the source environment by means of this internal ID.

If this parameter is set to N, an object is unloaded *without* its internal ID. An object with a new internal ID is added in the target environment. The object is no longer coupled with the object in the source environment.

#### **Include Extracts**

If this parameter is set to  $Y$ , the extract(s) used for the Unload function will also be unloaded.

#### **Target Environment**

Data can be unloaded to the following environments:

■ **83**

Predict 8.4 Data is unloaded in Migrate 8.3 format.

■ **84**

Predict 8.4 Data is unloaded in Migrate 8.4 format.

#### **Create Report Listing**

<span id="page-38-1"></span>If this parameter is set to Y (default), a report listing of type UNL is created on the Main FDIC.

## **Unloading Objects with Commands**

With Unload commands you can unload objects of different types selectively. The command used depends on the object type.

- [Specifying](#page-38-0) the Object Type
- [Unloading](#page-39-0) All Object Types
- Unloading Databases, [Dataspaces,](#page-39-1) Files
- Unloading Keywords, Methods, Nodes, Properties, Servers, Triggers, [User-Defined](#page-40-0) Object Types
- Unloading [Interfaces,](#page-40-1) Library Structures
- Unloading Networks, [Storagespaces,](#page-40-2) Virtual Machines
- Unloading [Packagelists,](#page-41-0) Programs, Systems
- [Unloading](#page-41-1) File Relations
- <span id="page-38-0"></span>■ [Unloading](#page-42-0) Users
- Unloading [Verifications](#page-42-1)

#### **Specifying the Object Type**

The following rules apply when an object type is required for a migrate command:

Specify the object type as two-character code or long name of a Predict object type (predefined or user-defined).

For example:

UNLOAD OBJECTTYPE PR

or

UNLOAD OBJECTTYPE PROGRAM

will unload objects of type program.

#### <span id="page-39-0"></span>**Unloading All Object Types**

Enter command

```
UNLOAD OBJECTTYPE ALL <parameters>
```
Unloads Predict objects of all object types to a transfer medium.

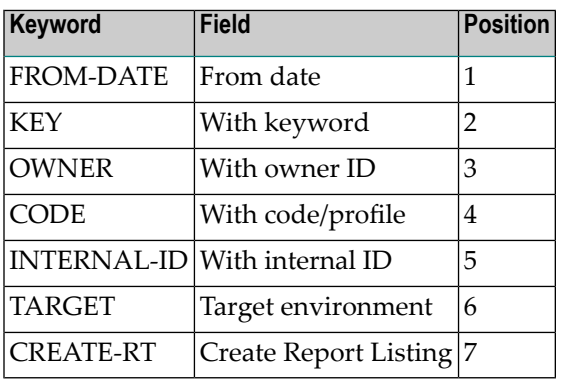

#### <span id="page-39-1"></span>**Unloading Databases, Dataspaces, Files**

#### Enter command

UNLOAD OBJECTTYPE *<object type> <parameters>*

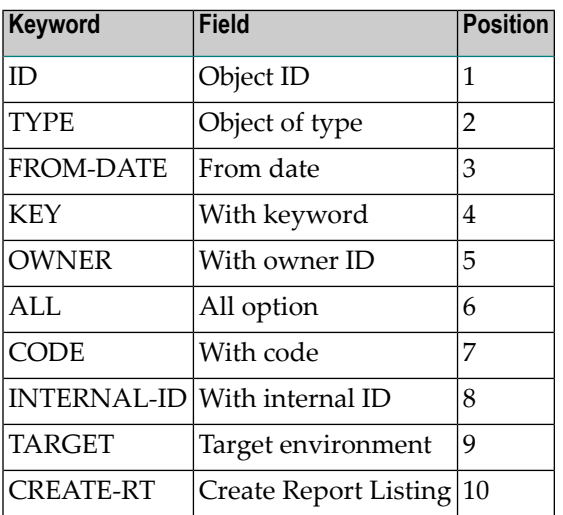

#### <span id="page-40-0"></span>**Unloading Keywords, Methods, Nodes, Properties, Servers, Triggers, User-Defined Object Types**

#### Enter command

UNLOAD OBJECTTYPE *<object type> <parameters>*

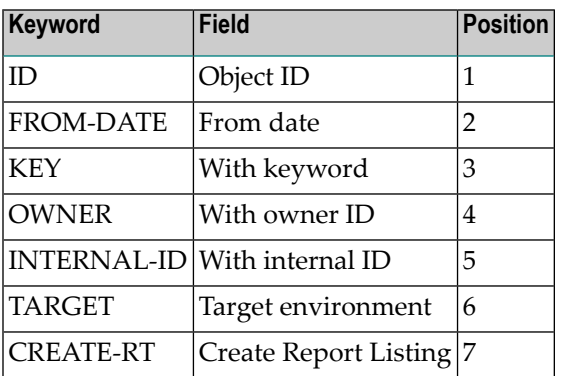

#### <span id="page-40-1"></span>**Unloading Interfaces, Library Structures**

#### Enter command

UNLOAD OBJECTTYPE IE *<object type> <parameters>*

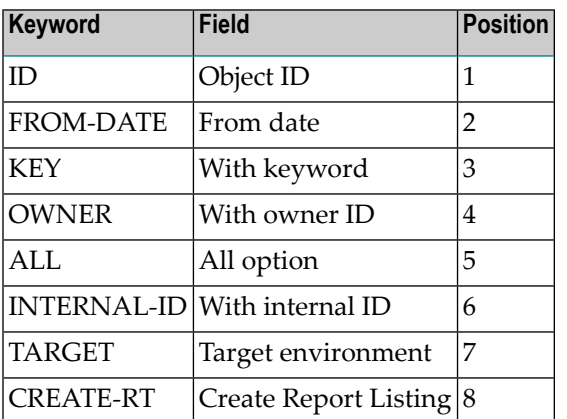

#### <span id="page-40-2"></span>**Unloading Networks, Storagespaces, Virtual Machines**

Enter command

UNLOAD OBJECTTYPE *<object type> <parameters>*

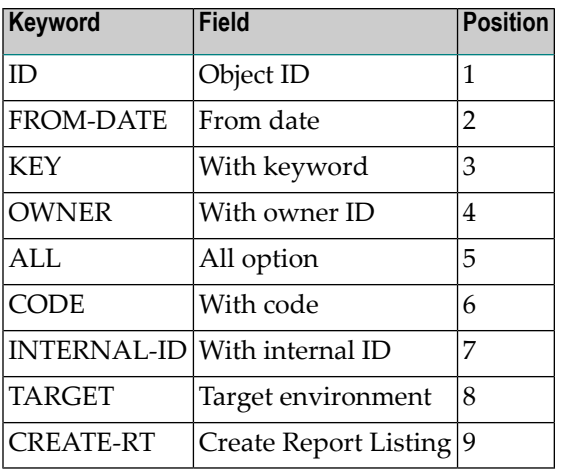

#### <span id="page-41-0"></span>**Unloading Packagelists, Programs, Systems**

#### Enter command

UNLOAD OBJECTTYPE *<object type> <parameters>*

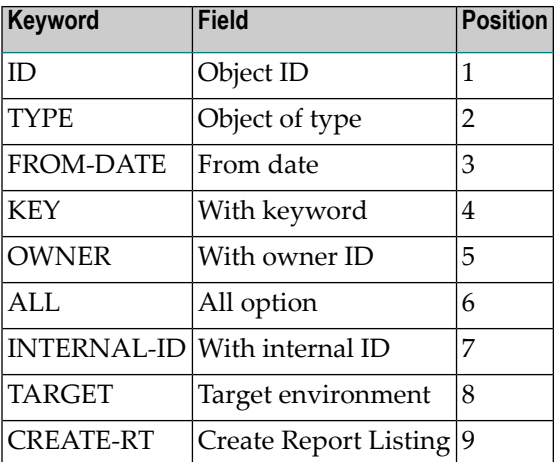

#### <span id="page-41-1"></span>**Unloading File Relations**

#### Enter command

UNLOAD OBJECTTYPE RL *<parameters>*

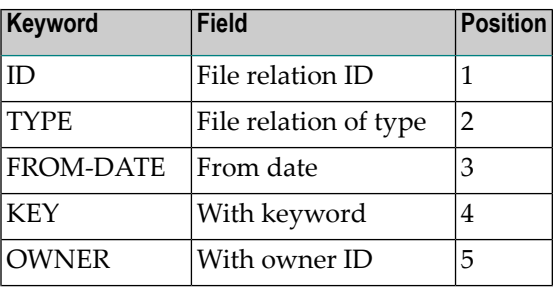

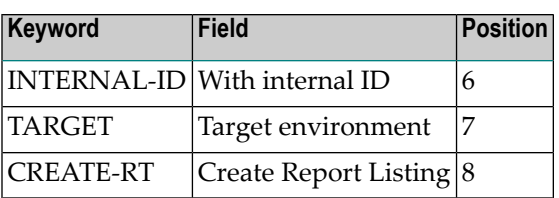

## <span id="page-42-0"></span>**Unloading Users**

#### Enter command

UNLOAD OBJECTTYPE US *<parameters>*

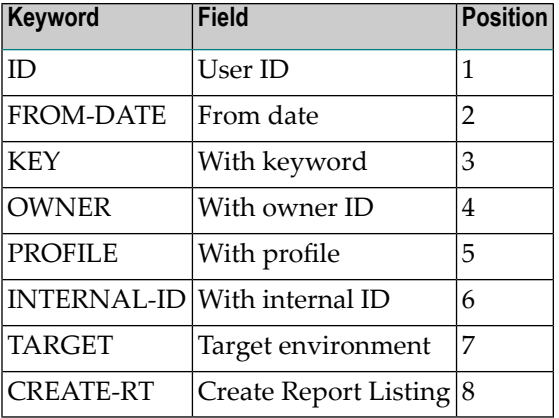

#### <span id="page-42-1"></span>**Unloading Verifications**

#### Enter command

UNLOAD OBJECTTYPE VE *<parameters>*

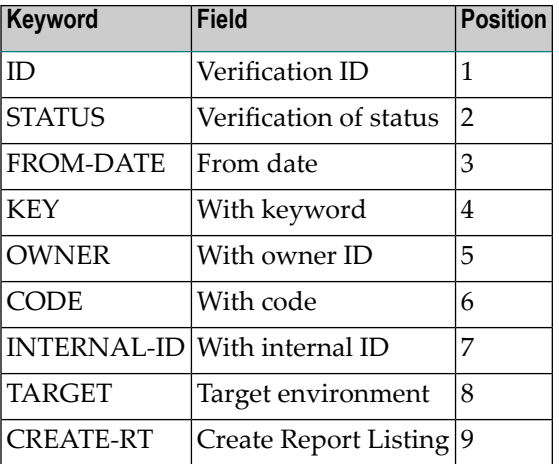

## <span id="page-43-0"></span>**Unloading Metadata**

#### **Calling the Online Function**

Enter function code U and data type M in the Coordinator main menu, or enter Y for parameter Metadata in the Unload Extracts screen. The following screen appears.

```
13:13:29 ***** P R E D I C T ***** 2013-05-31
                     - Build set for METADATA -
Object type ....................*
Unload options
  From date ................... 0000-00-00 00:00 (YYYY-MM-DD HH:II)
```
#### **Object type**

Leave this field blank to unload metadata for all object types, or enter an object type code to unload metadata for a specific object type.

To specify metadata for several object types, the additional screen must be called up repeatedly.

#### **From date**

If you specify a date in this field, only metadata created on or after the date specified will be unloaded.

#### **Command**

```
UNLOAD METADATA <object type> <parameters>
```
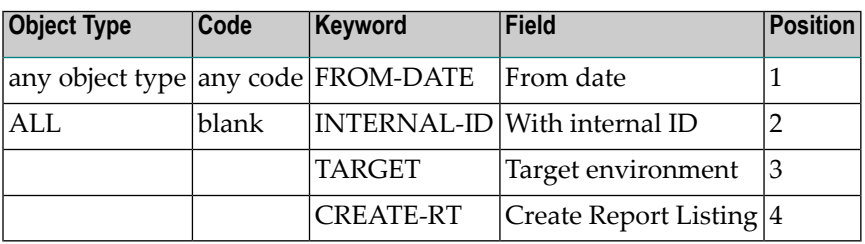

## <span id="page-44-0"></span>**Unloading Retrieval Models**

#### **Calling the Function**

Enter function code U and data type R in the Coordinator main menu, or enter Y for parameter Retrieval models in the Unload Extracts screen. The following screen appears:

```
13:06:56 ***** P R E D I C T ***** 2013-05-31
                   - Build set for RETRIEVAL MODEL -
Object type ....................*
 Retrieval model ..............
Unload options
   From date ................... 0000-00-00 00:00 (YYYY-MM-DD HH:II)
```
#### **Object type**

Leave this field blank to unload retrieval models for all object types, or enter an object type code to unload retrieval models for a specific object type.

To specify retrieval models for several object types, the additional screen must be called up repeatedly.

#### **Retrieval model**

If an object type is specified, a retrieval model ID can be entered to limit the scope of the function. The ID can be either unique or with asterisk notation.

#### **From date**

If you specify a date in this field, only retrieval created on or after the date specified will be unloaded.

#### **Unloading Retrieval Models in Batch Mode**

To unload retrieval models of a *specific type* from the transfer medium, enter command:

UNLOAD RETRIEVALMODEL *<object type> <parameters>*

where *<object type>* is any Predict object type (predefined or user-defined). See **[Specifying](#page-38-0) the [Object](#page-38-0) Type**

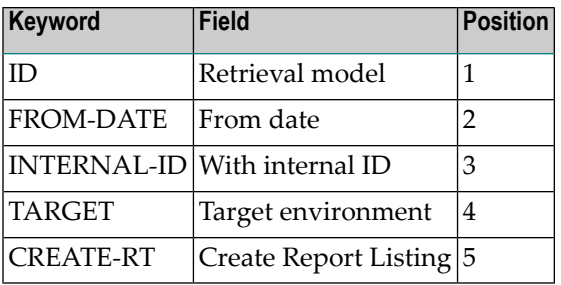

To unload retrieval models of *all object types* from the transfer medium, enter command:

```
UNLOAD RETRIEVALMODEL ALL <parameters>
```
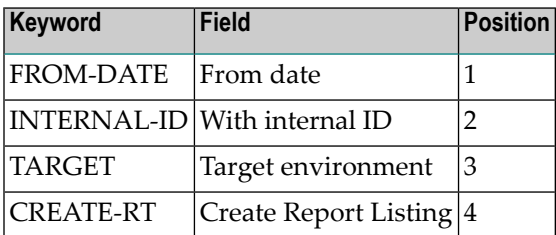

## <span id="page-45-0"></span>**Unloading XRef Data**

Natural XRef data is normally loaded and unloaded with Natural utilities. If, however, you wish to unload XRef data from one FDIC file to another, the Unload function can be used.

#### **Calling the Function**

Enter function code U, data type O and object code XR in the Coordinator main menu, or enter Y for parameter XRef data in the Unload Extracts screen. The following screen appears.

13:27:32 \*\*\*\*\* P R E D I C T \*\*\*\*\* 2013-05-31 - Build set for XREF - Member ........................ Library ....................... User system Fnr ................ (0-32767) User system DBnr ............... (0-65535) Unload options From catalog date ........... 0000-00-00 00:00 (YYYY-MM-DD HH:II)

#### **Member**

External program on user system file.

#### **Library**

Library containing the external program.

#### **User system Fnr**

Number of user system file.

#### **User system DBnr**

Database containing the user system file.

#### **From catalog date**

If you specify a date in this field, only XRef data created on or after the date specified will be unloaded.

#### **Unloading XRef Data in Batch Mode**

To unload XRef data from the transfer medium, enter command

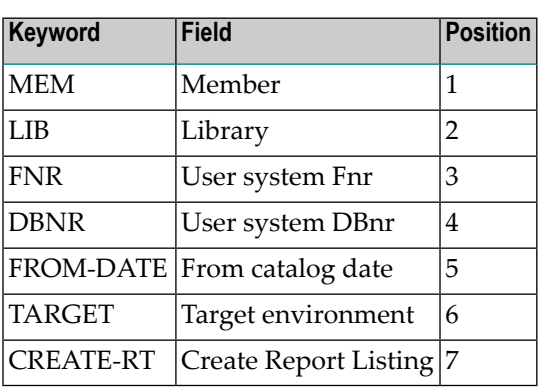

#### UNLOAD OBJECTTYPE XR <parameters>

## **Unloading Extracts in Batch Mode**

The workfile can be defined with **[Command](#page-73-0) SET**. The default workfile is workfile 1.

See the **sample unload [command](#page-47-0)**. Command:

UNLOAD EXTRACT *<parameters>*

This command unloads up to 10 extracts in migrate format. At least one extract must be specified; all parameters are optional.

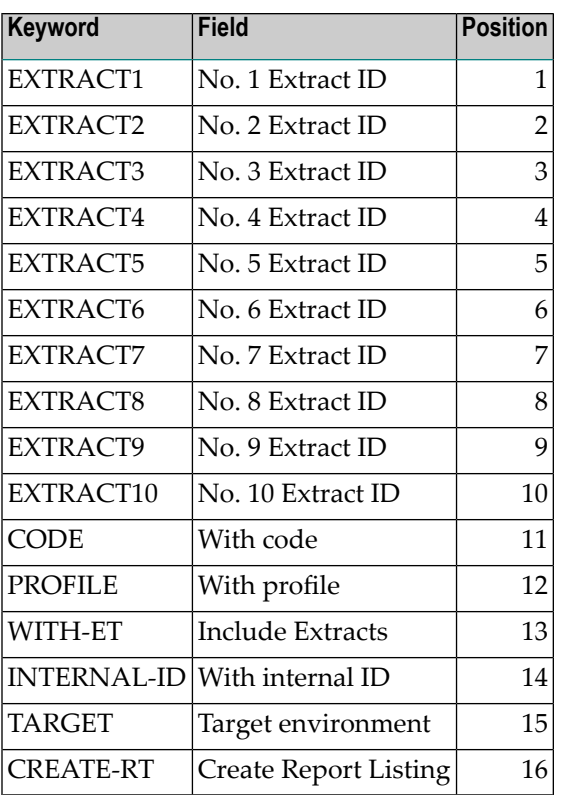

## <span id="page-47-0"></span>**Sample Unload Command**

Enter the following command to unload

- all metadata created since January 1, 1997
- retrieval model AL for object types program and system
- XRef data for file number 99 on database 123
- objects contained in Extracts EXT-1 and EXT-2, together with
	- any Predict-owned external objects connected to Files contained in the Extracts
	- the Predict and LIST XREF profiles of any Users contained in the Extracts

```
UNLOAD METADATA ALL,FROM-DATE=2013-05-31_00:00
UNLOAD RETRIEVALMODEL PR,ID=AL
UNLOAD RETRIEVALMODEL SY,ID=AL
UNLOAD OBJECTTYPE XR,FNR=99,DBNR=123
UNLOAD EXTRACT EXTRACT1=EXT-1,EXTRACT2=EXT-2,CODE=Y,PROFILE=Y
```
See also section *Data Transfer [Examples](#page-98-0)* in this documentation.

## **Unloading Internal IDs**

If you are working with more than one FDIC file, it is strongly recommended that you consolidate the Internal IDs of the objects at your site. After you have unloaded the objects you wish to consolidate, execute the function Load Internal ID as described on **[Importing](#page-81-0) Internal IDs**.

You can *unload* the Internal IDs of all objects or any subset of objects. However, it is not possible to *load* selectively. All objects on the transfer medium are loaded with their internal IDs.

See also **[Consolidating](#page-112-0) Internal IDs in Batch Mode**.

#### **Calling the Online Function**

Enter code U and object type I in the Coordinator main menu.

Only parameters Extract ID, Include Extracts and Target environment are applicable.

#### **Unloading Internal IDs in Batch Mode**

Internal IDs can be unloaded with the command UNLINTERNAL in library SYSDICBE. See *[Sample](#page-112-1) Batch [Command](#page-112-1)*.

### 5 Load

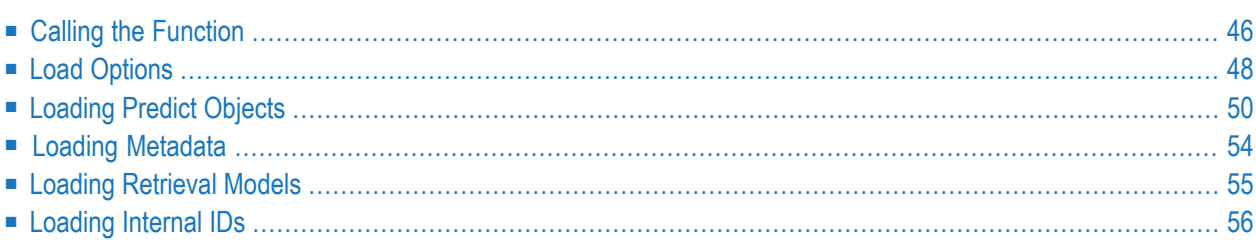

This function loads Migrate data from the Coordinator FDIC. The following types of data can be loaded:

- Predict objects
- XRef data
- Metadata
- Retrieval models

Data to be loaded must pass through all three phases of the Coordinator Check Cycle. See the section **[Coordinator](#page-22-0) Check Cycle** in this documentation.

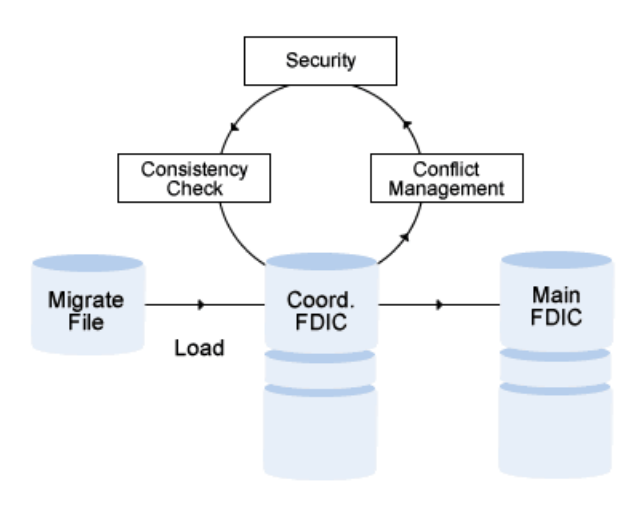

## <span id="page-51-0"></span>**Calling the Function**

The Load Migrate function is called with function code L from the Coordinator Menu or with a LOAD command depending on the object type.

The objects to be loaded must meet the following selection criteria before they can pass the Coordinator Check Cycle:

```
Type of data to be loaded:
            O
                Objects.
Data type
                See Loading Predict Objects.
            M
                Metadata.
                See Loading Metadata.
```
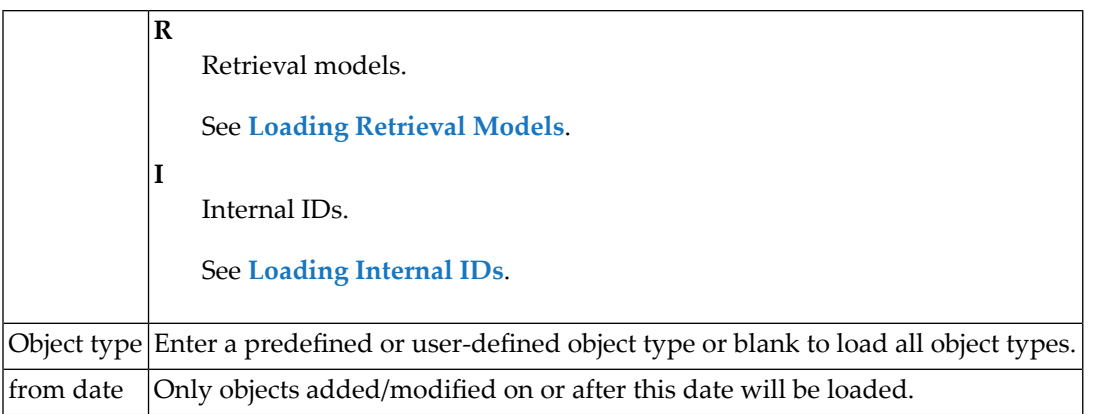

If an Object Type is specified as a selection criterion, you can specify the following additional criteria:

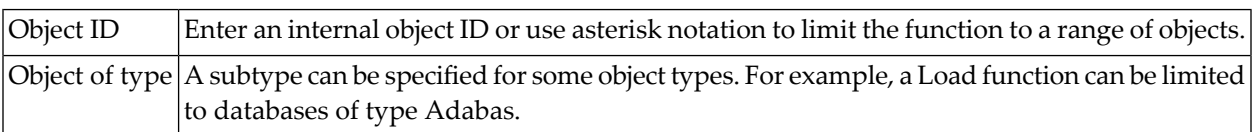

Additional selection criteria are contained in the Load screen:

```
17:25:32 ***** P R E D I C T ***** 2013-05-31
                        - Load All objects -
Terminate, Help ...............
Load options
  From date ................... 0000-00-00 00:00 (YYYY-MM-DD HH:II)
  Prefix ......................
  Suffix ......................
  With code ................... N (Y/N)
  With profile ................ N (Y/N)
  Load physical attributes ...* A
  Replace ..................... N (Y/N)
  Create Report listing ....... Y (Y/N)
  Load user def. extensions ... N (Y/N)
Common and ===Enter-PF1---PF2---PF3---PF4---PF5---PF6---PF7---PF8---PF9---PF10--PF11--PF12---
      - - Stop - - Flip Print - - - - - - -
```
## <span id="page-53-0"></span>**Load Options**

#### **From date**

Data created/modified on or after this date will be loaded.

#### **Prefix, Suffix**

Up to 20 characters to be added as prefix/suffix to the object ID of each object loaded (if applicable).

The following rules apply when loading objects with prefix/suffix:

- When an object is loaded, all checks are performed against the *composite* ID. For example, if object TEST is loaded and parameters Prefix and Suffix are set to "OLD-" and "-32" respectively, checks are performed in the Main FDIC against an object OLD-TEST-32.
- The following objects do not obtain a prefix/suffix:
	- Objects of types Field and User
	- Owners
	- the following files:
		- SAG-ADA-CHECKPOINT
		- SAG-ADA-CONF
		- SAG-ADA-DIST
		- SAG-ADA-LOG
		- SAG-ADA-SECURITY
		- SAG-DISTINCT-TYPE
		- SAG-DT
		- SAG-ADA-LOB

 $\blacksquare$  If a composite object ID (prefix + ID + suffix) exceeds 32 characters, the object is loaded without prefix/suffix and a message is written to the report listing.

- Note: Checks against rules defined for the object type in Metadata Administration (length,  $\overline{\phantom{a}}$ illegal characters) are performed in the Consistency Check phase of the Coordinator Check Cycle.
- Child objects always obtain a prefix/suffix. Exceptions to this rule are listed above.
- A new internal ID is assigned if objects are loaded with prefix/suffix.

#### **With Code**

Only applicable for object type File or All and the following Predict-owned external objects connected to Predict file objects:

- DDMs
- Copy code members
- Card formats such as ADAWAN, ADACMP.

If this parameter is set to Y, the connected external objects will be loaded together with the file object.

#### **With Profile**

Applies to user objects. If this parameter is set to  $Y$ , Predict and LIST XREF profiles are also loaded.

#### **Load physical attributes**

Only applicable for object type Database, Dataspace, File, Program, Storagespace or All. The following data will be loaded additionally:

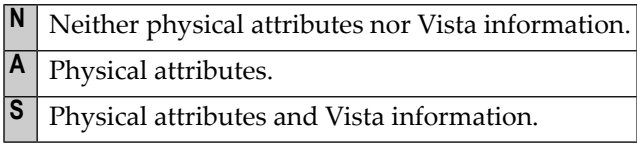

#### **Replace**

The system behavior depends on whether the objects in the Migrate file have an internal ID or not.

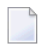

**Note:** For functions Load and Test, this parameter is also handled like a selection criterion. If this parameter is set to N and an object with the same internal ID or object ID exists in the target environment, the object is rejected and the transfer operation continues.

Two factors determine whether an object is replaced during a load operation:

- the load parameter Replace and
- whether the object has an internal ID.

#### **Replacing Objects with Internal ID**

This is the default for data unloaded from a 4.1 or above environment (the Unload parameter with internal ID is set to Y as standard).

- If Replace is set to Y, an existing Predict object with the same *internal* ID is replaced during load - even if the object ID is different.
- If Replace is set to N, an object with the same *internal* ID in the target environment is not overwritten. This is the default value.

#### **Replacing Objects without Internal ID**

Objects without an internal ID can occur in the following instances:

■ data was exported/unloaded from a 4.1 or above environment with parameter With internal ID set to N.

#### **Create Report Listing**

If this parameter is set to Y (default), a report listing of type LOA is created on the Coordinator FDIC. It is moved to the Main FDIC together with the data to be loaded.

#### **Load user def. extensions**

Applies to predefined object types.

- <span id="page-55-0"></span>■ If Load user def. extensions is set to Y, user-defined attributes are loaded.
- If Load user def. extensions is set to N, no user-defined attributes are loaded. This is the default.

## **Loading Predict Objects**

With Load commands you can load objects of different types selectively. The command used depends on the object type.

An overview of the keywords is given in the section **Overview of [Command](#page-94-0) Keywords**.

#### **Loading All Object Types**

Enter command

LOAD OBJECTTYPE ALL *<parameters>*

Loads Predict objects from transfer medium.

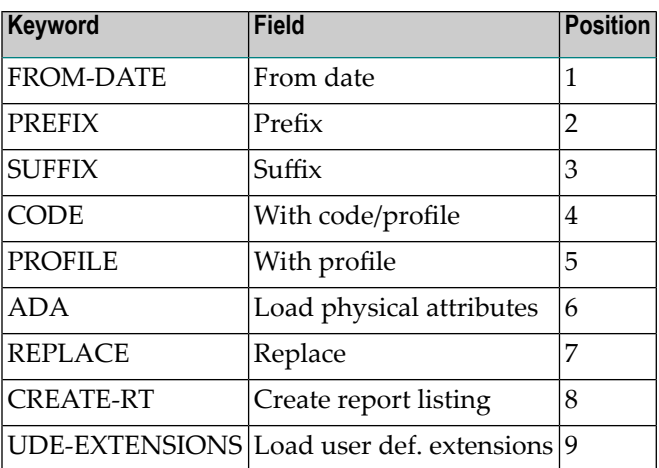

#### **Loading Databases, Dataspaces, Programs**

Enter command

LOAD OBJECTTYPE *<object type> <parameters>*

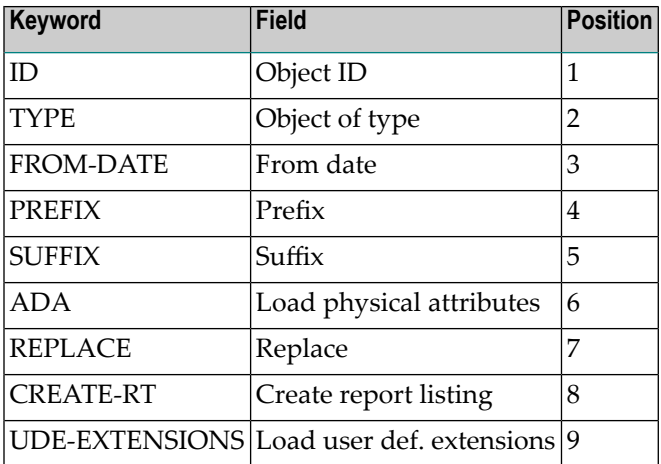

#### **Loading Packagelists, Relationships, Systems**

Enter command

LOAD OBJECTTYPE *<object type> <parameters>*

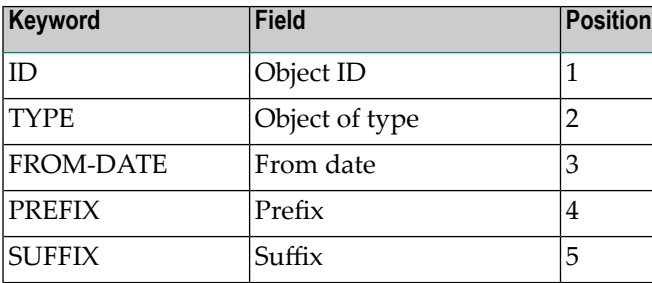

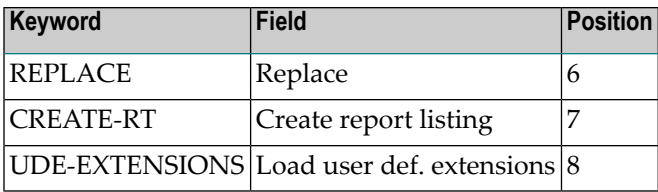

#### **Loading Files**

Enter command

LOAD OBJECTTYPE FI *<parameters>*

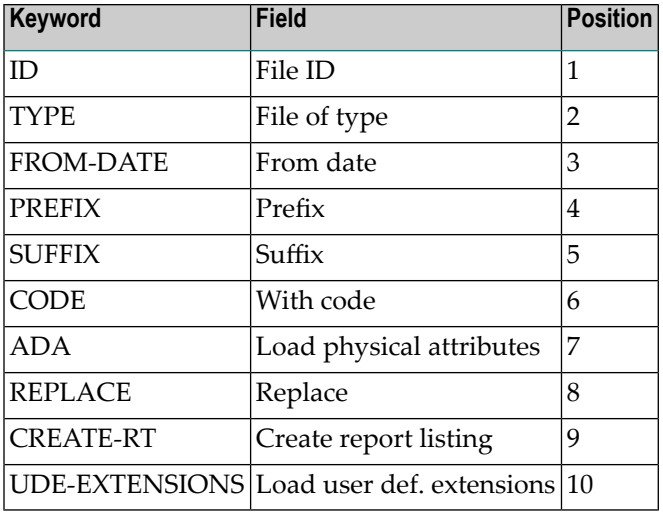

#### **Loading Interfaces, Keywords, Methods, Networks, Properties, Triggers, Virtual Machines and User-Defined Object Types**

Enter command

LOAD OBJECTTYPE *<object type> <parameters>*

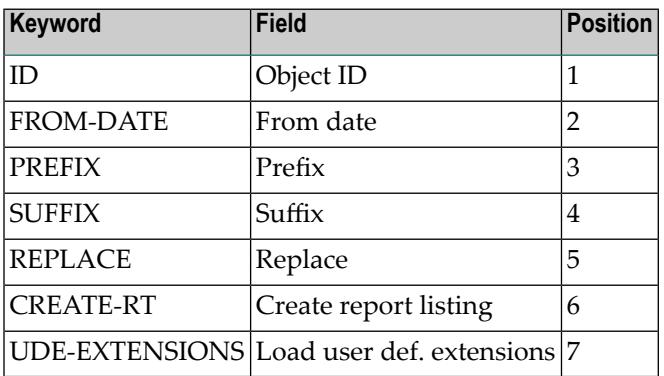

#### **Loading Storagespaces**

#### Enter command

```
LOAD OBJECTTYPE SC <parameters>
```
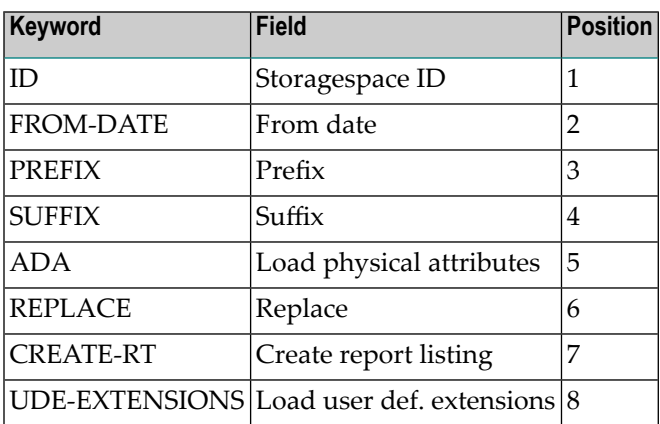

#### **Loading Users**

#### Enter command

LOAD OBJECTTYPE US *<parameters>*

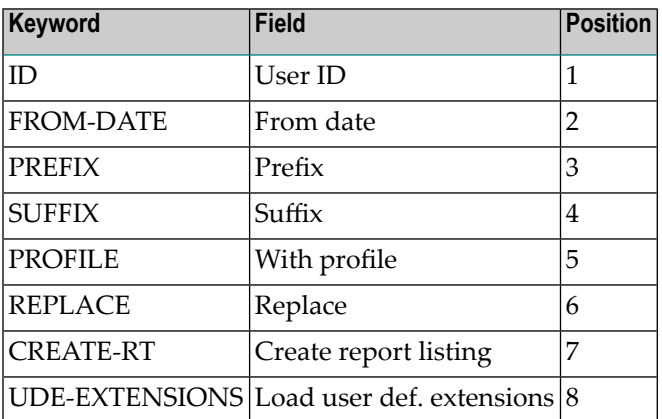

#### **Loading Verifications**

Enter command

LOAD OBJECTTYPE VE *<parameters>*

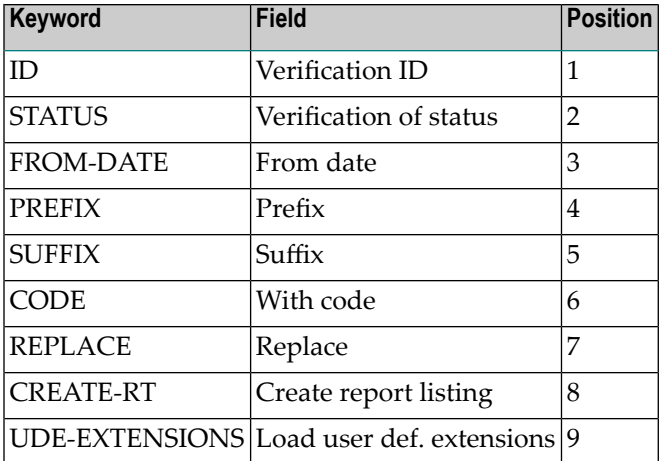

#### **Loading XRef Data**

#### Enter command

LOAD OBJECTTYPE XR *<parameters>*

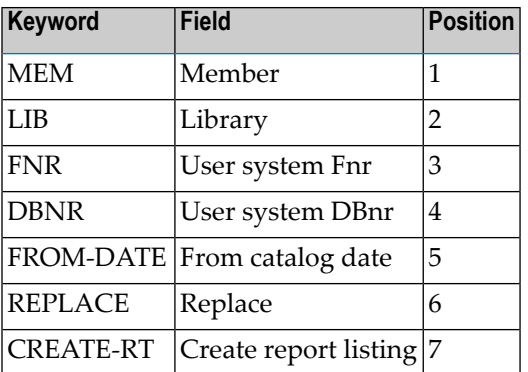

## <span id="page-59-0"></span>**Loading Metadata**

Loads metadata from a Migrate file.

■ To load metadata of a *specific type*, enter command

```
LOAD METADATA <object type> <parameters>
```
where *<object type>* is any Predict object type (predefined or user-defined). See **[Unloading](#page-38-1) Objects with [Commands](#page-38-1)**.

■ To load metadata of *all object types*, enter command

```
LOAD METADATA ALL <parameters>
```
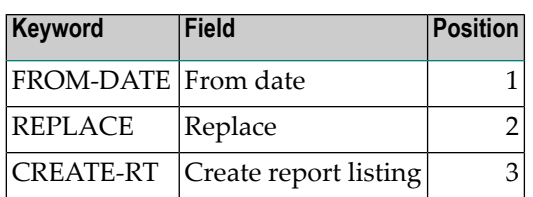

## <span id="page-60-0"></span>**Loading Retrieval Models**

Loads retrieval models from a Migrate file.

■ To load retrieval models of a *specific type*, enter command

```
LOAD RETRIEVALMODEL <object type> <parameters>
```
where *<object type>* is any Predict object type (predefined or user-defined). See *[Unloading](#page-38-1) Objects with [Commands](#page-38-1)*.

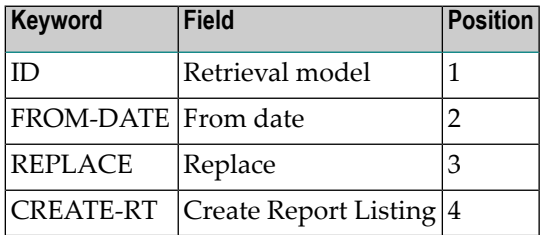

■ To load retrieval models of *all object types*, enter command

LOAD RETRIEVALMODEL ALL *<parameters>*

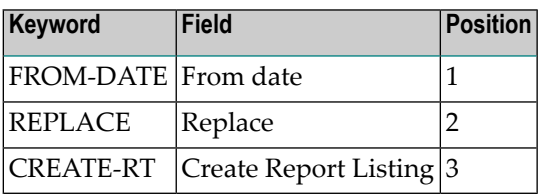

A retrieval model can be loaded only if the parent object, all child objects and links to these objects exist.

## <span id="page-61-0"></span>**Loading Internal IDs**

This function is used to consolidate Internal IDs if you have your Predict data in separate FDIC files (see **[Consolidating](#page-112-0) Internal IDs in Batch Mode**). Before you execute this load function, you must first unload objects with their Internal IDs.

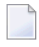

**Note:** It is not possible to load selectively: all objects on the transfer medium are loaded with their Internal IDs.

#### **Calling the Function**

Enter function code L and data type L in the Coordinator main menu. In batch mode, the function is called with the following command in library SYSDICBE:

LOAD INTERNAL-ID ALL UPDATE=Y

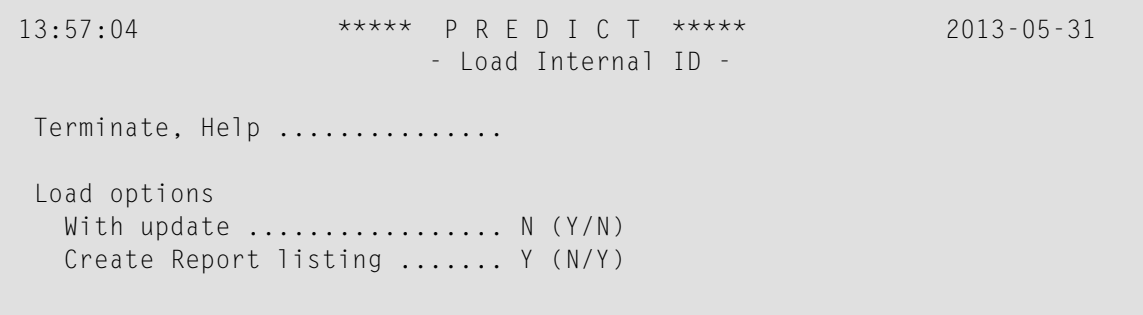

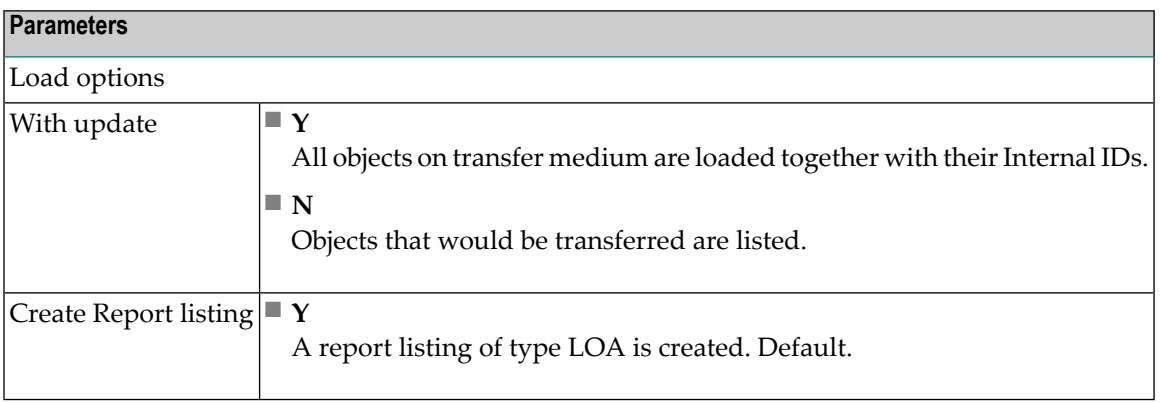

## 6 Restricted Functionality on Coordinator FDIC

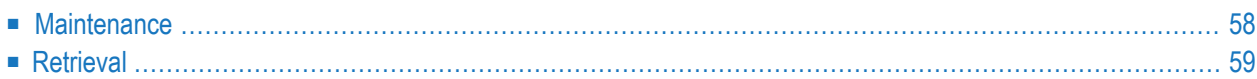

The only functional groups available on the Coordinator FDIC are Maintenance and Retrieval.

<span id="page-63-0"></span>You can switch from the Main FDIC to the Coordinator FDIC using the command COORDINATOR in SYSDIC and switch back with the command BACK.

## **Maintenance**

The following functions are available on the Coordinator FDIC:

- Display
- Edit description
- Edit owner, whereby
	- if parameter Edit owner is set to Force, it does not matter whether the Owner is on the Main or Coordinator FDIC.
- Edit procedure code of a program
- Link FI EL
- Modify, whereby the following restrictions apply:
	- the default passive association cannot be modified
	- if asterisk notation is used to select objects, only objects on Coordinator FDIC are displayed
	- if asterisk notation is used to select Keywords, only Keywords on Coordinator FDIC are displayed, but Keywords from the Main FDIC are also valid.
- Purge
- Purge option of function Modify Adabas attributes.
- Rename: only the object ID can be modified.
- Select

All other maintenance functions are not available on the Coordinator FDIC.

## <span id="page-64-0"></span>**Retrieval**

The following restriction applies:

Attributes of objects on the Main FDIC will not be displayed. For example: If you execute the function Systems with children with child type Program and Systems have already been transferred to the Coordinator FDIC but Programs are on the Main FDIC, only the IDs of the child objects will be displayed but no attributes.

# 7 Test

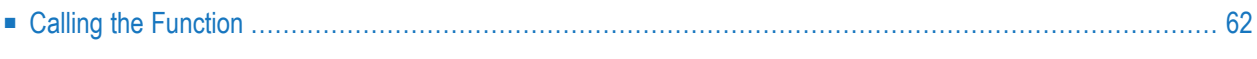

The function Test Migrate is identical to the Load function except that no data is transferred from the Coordinator to Main FDIC.

## <span id="page-67-0"></span>**Calling the Function**

Enter code T in the Coordinator Menu or enter command TEST. The parameters are the same as for command LOAD.

## 8 **Purge Data on Transfer Medium**

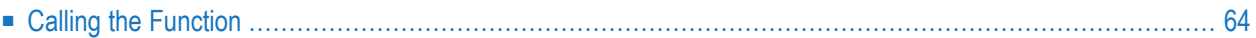

<span id="page-69-0"></span>The function Purge Data on Transfer Medium deletes the entire contents of the transfer medium.

## **Calling the Function**

Enter code T in the Coordinator Menu or enter command PURGE.

The Purge data on transfer medium function is called with code D in the Coordinator Menu.

#### **Parameters Required for the Function**

- Medium type must be D (database file).
- DBnr and Fnr must be specified.
- If the database is protected by password and cipher, these must be entered, too.
- Transfer medium ID must be specified. Enter an asterisk in field Identification to select a transfer medium ID for the specified database and file number.

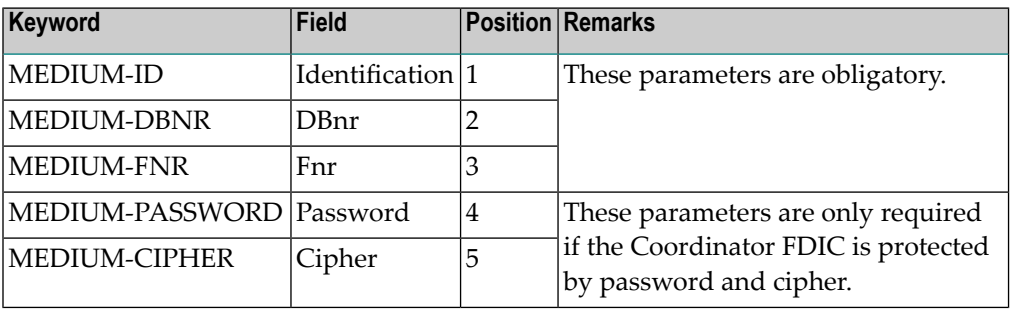

## 9

## **Information on Transfer Medium**

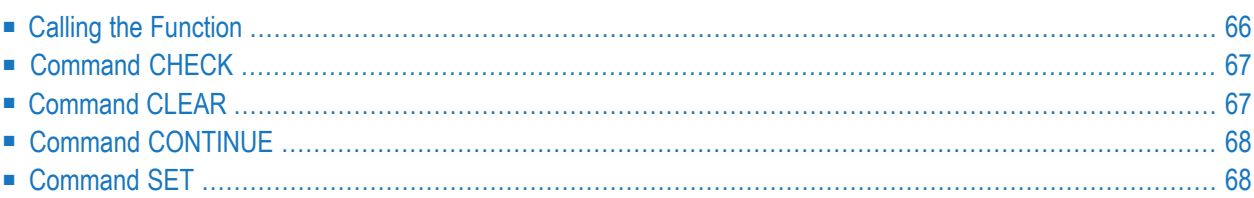

<span id="page-71-0"></span>This function provides information on the data contained on the Migrate Transfer Medium.

## **Calling the Function**

Enter function code B in the Coordinator Main Menu. Parameter Medium type must be D, and a valid transfer medium ID must be specified. Enter an asterisk in field Identification to display a list of transfer medium IDs for selection.

A screen similar to the one below is displayed.

```
13:13:57 +----- Information on Migrate transfer medium ------+ 2013-05-31
              ! The contract of the contract of the contract of the contract of the contract of the contract of the contract of the contract of the contract of the contract of the contract of the contract of the contract of the contract
Migrate Func ! Transfer medium ID ............... EMPLOY !
              ! I have a set of the set of the set of the set of the set of the set of the set of the set of the set of the
U Unload Mi ! Transfer medium creation information:
L Load Migr ! Date .. 2013-05-31 Terminal-Id .. DAEDC627 !
T Test Migr ! Time .. 13:13:57 Op-System .... MVS/ESA !
D Purge Mig ! User .. SMR Tp-System .... COMPLETE !
B Info on M ! System files used for unloading: !<br>
FNAT= (00180/00102) !
                    ! FNAT= (00180/00102) !
Function ... ! FDIC= (00180/00200) (PRD version 4.3 ) | ..*
              ! I have a set of the set of the set of the set of the set of the set of the set of the set of the set of the
Transfer med ! Last access information:
  Medium typ ! Date .. 2013-05-31 User ......... GER !
  DBnr ..... ! Time .. 13:13:31 Mode ......... input ! .. 180
  Fnr ...... ! Transfer medium size information: ! .. 200
  Password . ! Migrate records .... 7 ! ..
  Cipher \dots !
  Identifica ! Hit Enter to continue
              ! I have a set of the set of the set of the set of the set of the set of the set of the set of the set of the
Command ===> +---------------------------------------------------+
Enter-PF1---PF2---PF3---PF4---PF5---PF6---PF7---PF8---PF9---PF10--PF11--PF12---
                   Stop - - Flip Print - - - -
```
## <span id="page-72-0"></span>**Command CHECK**

Use this command to check the integrity of data on the Coordinator FDIC in the following situation:

- an import/load function has been interrupted due to conflicts in the Coordinator Check Cycle, and
- the conflict has been resolved on the Main or Coordinator FDIC.

This command rechecks all objects to be transferred against the phases of the Coordinator Check Cycle. It does not transfer data to the Main FDIC. If you wish to restart an import/load function and transfer data to the Main FDIC if no errors occur, use the **Command [CONTINUE](#page-73-0)**.

Specify the Coordinator FDIC containing the data to be checked with **[Command](#page-73-1) SET**.

With command CHECK, no parameters can be specified.

## **Command CLEAR**

This command deletes the contents of the Coordinator FDIC belonging to the Main FDIC specified. Use this command to free the Coordinator FDIC for another import/load operation.

You can only clear a Coordinator FDIC created during an import/load operation you initiated yourself. To clear a Coordinator FDIC of another user, use the Special Function Refresh Coordinator FDIC. See the section *Special Functions* in the *Predict Administration documentation*.

**Note:** If you set parameter Defaults > Coordinator Defaults > Coordinator FDIC, Clear with system utility to Y, System utilities (for example AOS in a mainframe environment) are used to delete the contents of the Coordinator FDIC after a CLEAR command, a successful import operation or after Special Function Refresh Coordinator FDIC. This improves performance if your Coordinator FDIC contains large amounts of data.

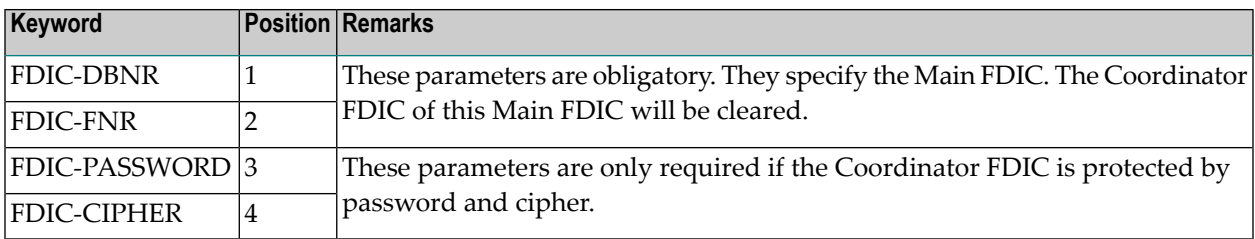

## <span id="page-73-0"></span>**Command CONTINUE**

This command has two uses:

- to restart a load/import operation that was interrupted for any reason during the Check Cycle, or
- to start a load/import operation after execution of function Test.

The command CONTINUE starts at the Coordinator Check Cycle. This means that no additional syntax check is performed on the data in the Migrate file, and no check is performed against selection criteria.

If the data on the Coordinator FDIC passes the Coordinator Check Cycle successfully, it will be transferred to the Main FDIC. If you only wish to test the integrity of data on the Coordinator FDIC without transferring it to the target environment, use the **[Command](#page-72-0) CHECK**.

<span id="page-73-1"></span>With command CONTINUE, no additional parameters can be specified.

## **Command SET**

Use this command to set the parameters listed in the table below. The values remain valid for the duration of the current session or until an new SET command is issued.

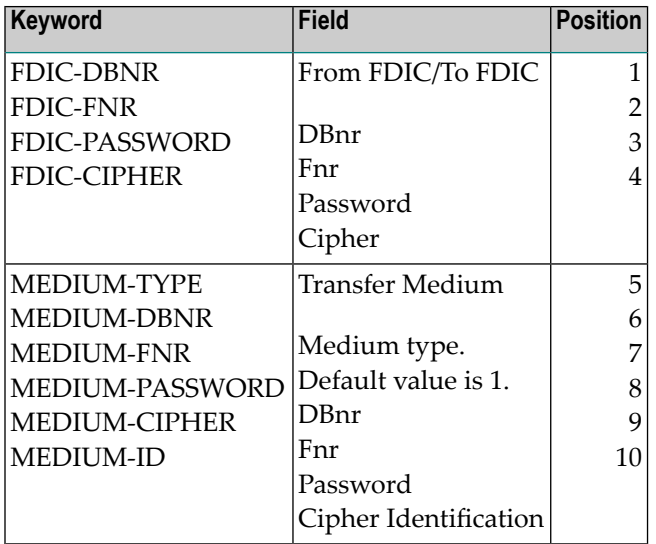

# **III ALF Functions and Commands**

This section covers the following topics:

**[Export](#page-76-0) [Import](#page-80-0) [Test](#page-84-0) Purge Data on ALF Transfer [Medium](#page-86-0) [Information](#page-88-0) on ALF Transfer Medium**

## <span id="page-76-0"></span> $10$  Export

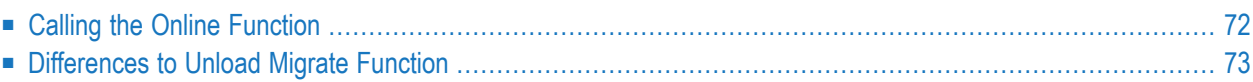

This function transfers data from a Predict environment and converts it to a special data exchange format called Access Layer Format (ALF).

## <span id="page-77-0"></span>**Calling the Online Function**

Enter code E in the Coordinator Main Menu or with commands EXPORT and BUILD. See sample export command on **Example of an Unload [Operation](#page-102-0) in Batch Mode**.

```
13:42:28 ***** P R E D I C T ***** 2013-05-31
                    - Export Extracts -
 Extract ID * No. Extract ID * No. Also not not all \sim No.
1 6
2 7
3 \qquad \qquad 84 9
5 10
Export options and the set of the Build set for exporting \sim No.
 With code ..............* N Metadata ................. N (Y/N)
 With profile ........... N (Y/N) Retrieval models ........ N (Y/N)
 With internal ID ........ Y (Y/N) XRef data ............... N (Y/N)
 Include Extracts ........ N (Y/N)
 Target environment .....* S2
 Create Report listing ... Y (Y/N)
Enter-PF1---PF2---PF3---PF4---PF5---PF6---PF7---PF8---PF9---PF10--PF11--PF12---
        - - Stop - - Flip Print - - - - -
```
#### **Parameters**

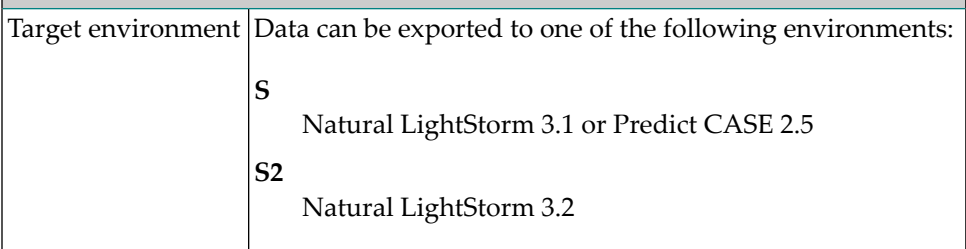

All other parameters are the same as for the function Unload Migrate on **[Calling](#page-48-0) the Online [Function](#page-48-0)**.

## <span id="page-78-0"></span>**Differences to Unload Migrate Function**

The Export ALF function is essentially the same as the *Unload Migrate [function](#page-34-0)*. The difference is that Export requires ALF data as source, and Unload requires Migrate data.

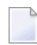

**Note:** If not mentioned otherwise, all functions and options of the Unload command are available for the Export command also. Syntax examples given for the Unload command apply to the Export command also, if the expression "Unload" is replaced by "Export".

## **Exporting Objects with Commands**

Only the syntax EXPORT EXTRACT  $\langle$  extract1>  $\langle$  extract2>  $\dots$ 

can be used with the Export command.

## **Exporting Internal IDs**

If you are working with more than one FDIC file, we strongly recommend you consolidate the Internal IDs of the objects at your site. After you have exported the objects you wish to consolidate, execute the function Import Internal ID as described in **[Importing](#page-81-0) Internal IDs**.

You can *export* the Internal IDs of all objects or any subset of objects. However, it is not possible to *import* selectively. All objects on the transfer medium are imported with their internal IDs.

See also **[Consolidating](#page-112-0) Internal IDs in Batch Mode**.

## **Calling the Online Function**

Enter code E and object type I in the Coordinator main menu.

Only parameters Extract ID, Include Extracts and Target environment are applicable.

## **Exporting Internal IDs in Batch Mode**

Internal IDs can be exported with the command EXPINTERNAL in library SYSDICBE. See **[Sample](#page-112-1) Batch [Command](#page-112-1)**.

## <span id="page-80-0"></span>11 Import

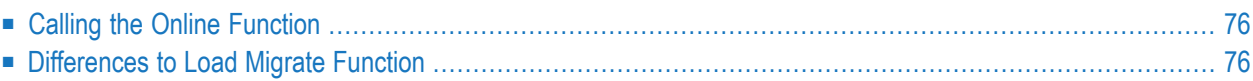

The Import ALF function is used to import data from an ALF file to your current Predict environment.

## <span id="page-81-1"></span>**Calling the Online Function**

<span id="page-81-2"></span>Enter Code I in the Coordinator Menu or with an IMPORT command depending on the object/data type.

## **Differences to Load Migrate Function**

The Import ALF function is essentially the same as the *Load Migrate [function](#page-50-0)*. The difference is that Import requires ALF data as source, and Load requires Migrate data.

**Note:** If not mentioned otherwise, all functions and options of the Load command are available forthe Import command also. Syntax examples given forthe Load command apply to the Import command also, if the expression "Load" is replaced by "Import".

## <span id="page-81-0"></span>**Importing Internal IDs**

This function is used to consolidate Internal IDs if you have your Predict data in separate FDIC files (see *[Consolidating](#page-112-0) InternalIDs in Batch Mode*). Before you execute this import function, you must first export objects with their Internal IDs.

**Note:** It is not possible to import selectively. All objects on the transfer medium are imported with their Internal IDs.

## **Calling the Function**

Enter function code I and data type I in the Coordinator main menu. In batch mode, the function is called with the following command in library SYSDICBE:

IMPORT INTERNAL-ID ALL UPDATE=Y

```
13:57:04 ***** P R E D I C T ***** 2013-05-31
                       - Import Internal ID -
Terminate, Help ................
Import options
  With update ................. N (Y/N)
  Create Report listing ....... Y (Y/N)
```
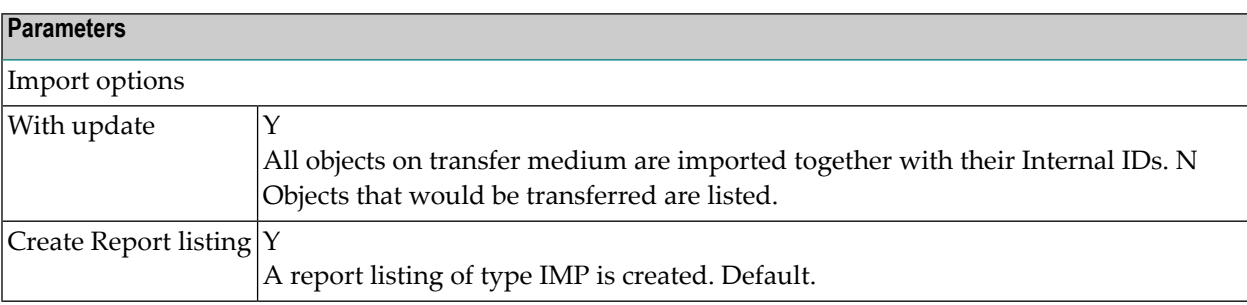

## <span id="page-84-0"></span> $12$  Test

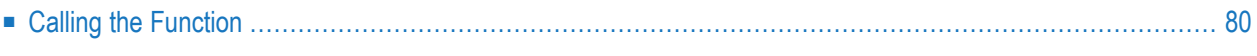

The Test ALF function performs the same checks as the **[Import](#page-80-0)** function, but no data is written to the Main FDIC.

After the Test ALF function has been executed successfully, you can execute the **[Command](#page-73-0) [CONTINUE](#page-73-0)** to start an Import function. Data will be transferred to Main FDIC if the **[Coordinator](#page-22-0) [Check](#page-22-0) Cycle** is passed successfully.

<span id="page-85-0"></span>See also **[Coordinator](#page-28-0) functions under Predict Security**.

## **Calling the Function**

Enter code S in the Coordinator Menu.

# <span id="page-86-0"></span>**13 Purge Data on ALF Transfer Medium**

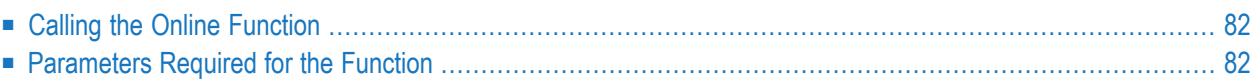

<span id="page-87-0"></span>This function deletes data on the ALF transfer medium.

## **Calling the Online Function**

<span id="page-87-1"></span>The Purge data on transfer medium function is called with code P in the Coordinator Menu.

## **Parameters Required for the Function**

- Medium type must be D (database file).
- DBnr and Fnr must be specified.
- If the database is protected by password and cipher, these must be entered, too.
- Transfer medium ID must be specified. Enter an asterisk in field Identification to select a transfer medium ID for the specified database and file number.

Enter command

PURGE *<parameters>*

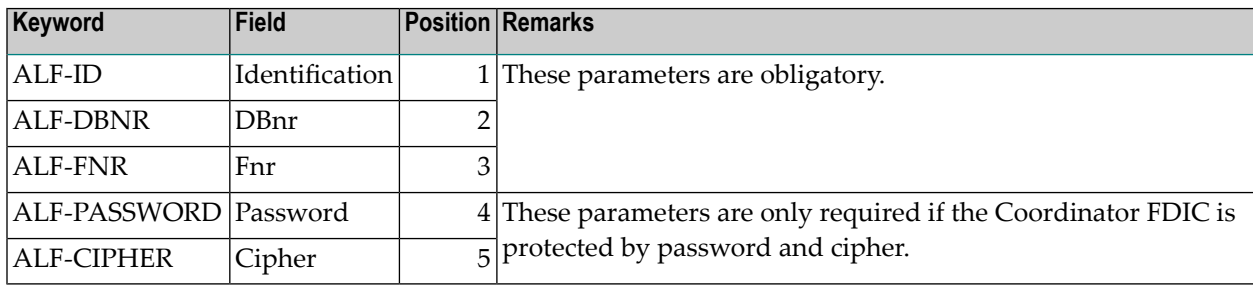

## <span id="page-88-0"></span>**Information on ALF Transfer Medium**

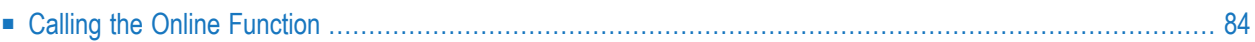

<span id="page-89-0"></span>This function provides information on the data contained on the ALF Transfer Medium.

## **Calling the Online Function**

Enter function code A in the Coordinator Main Menu. Parameter Medium type must be D, and a valid transfer medium ID must be specified. Enter an asterisk in field Identification to display a list of transfer medium IDs for selection.

A screen similar to the one below is displayed.

```
13:22:38 ***** P R E D I C T ***** 2013-05-31
                  - Coordinator -
Migrate Function ALF Function
    +-------- Information on ALF transfer medium -------+
U Unload Mi ! !
L Load Migr ! Transfer medium ID ................ GERALF !
T Test Migr ! !
D Purge Mig ! Transfer medium creation information:
B Info on M ! Date .. 2013-05-31 Terminal-Id .. DAEDC641 !
         ! Time .. 13:22:03 Op-System .... MVS/ESA !
Function ... ! User .. GER .. Tp-System .... COMPLETE ! ..*
         ! System files used for exporting: !
Transfer med ! FNAT= (00180/00102) !
 Medium typ ! FDIC= (00180/00200) (PRD version 4.3 )
 0Bnr ..... ! ... 180<br>Fnr ...... ! ... 180
 Fnr ...... !
 Password . ! ! ..
 Cipher ... ! Hit Enter to continue \qquad \qquad ! ..
 Identifica ! !
                 +---------------------------------------------------+
Commonand ===Enter-PF1---PF2---PF3---PF4---PF5---PF6---PF7---PF8---PF9---PF10--PF11--PF12---
    - - Stop - - Flip Print - - - - -
```
In this example, a second screen is displayed when you hit ENTER because the information exceeds the size of one screen

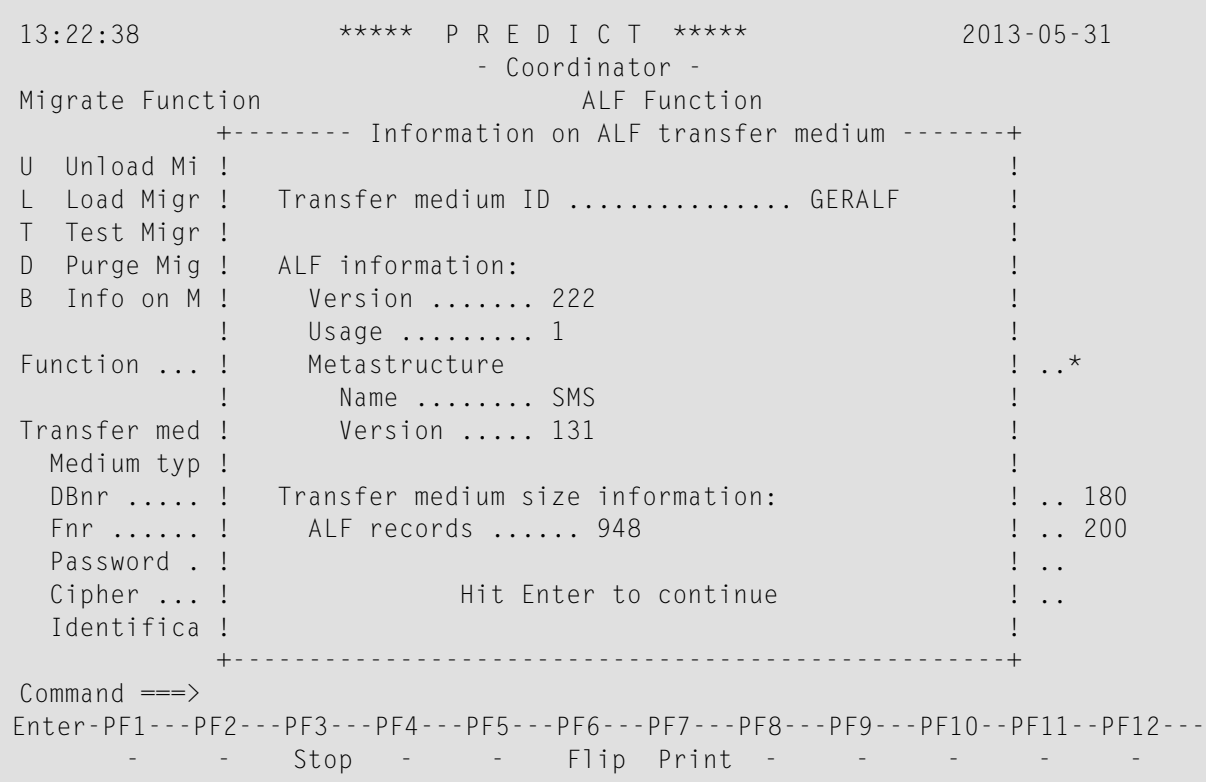

## IV

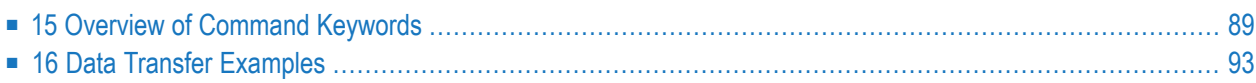

## <span id="page-94-0"></span>**15 Overview of Command Keywords**

The list contains all keywords for **Migrate functions** and **ALF functions** in alphabetical order. Keywords can not be truncated.

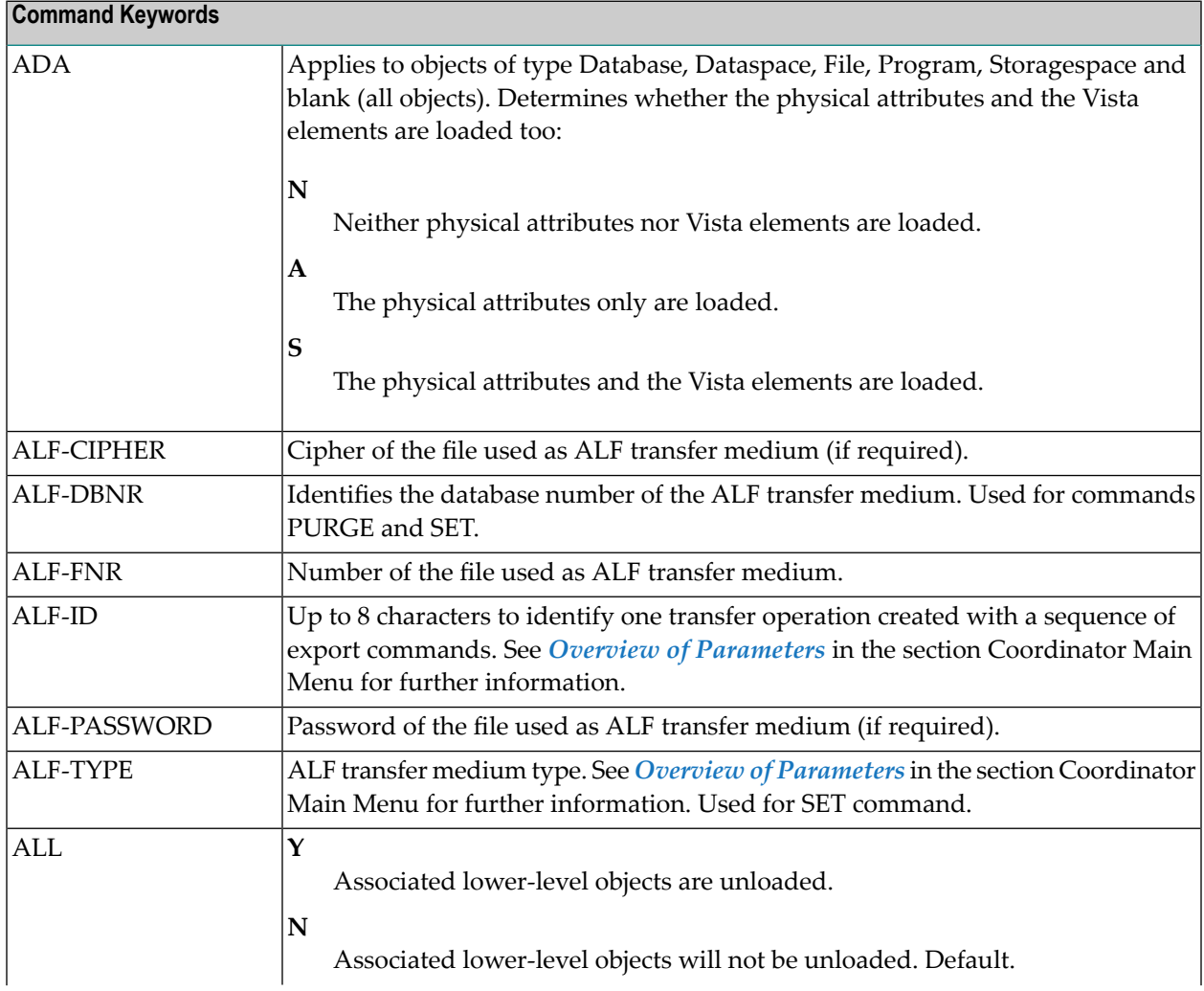

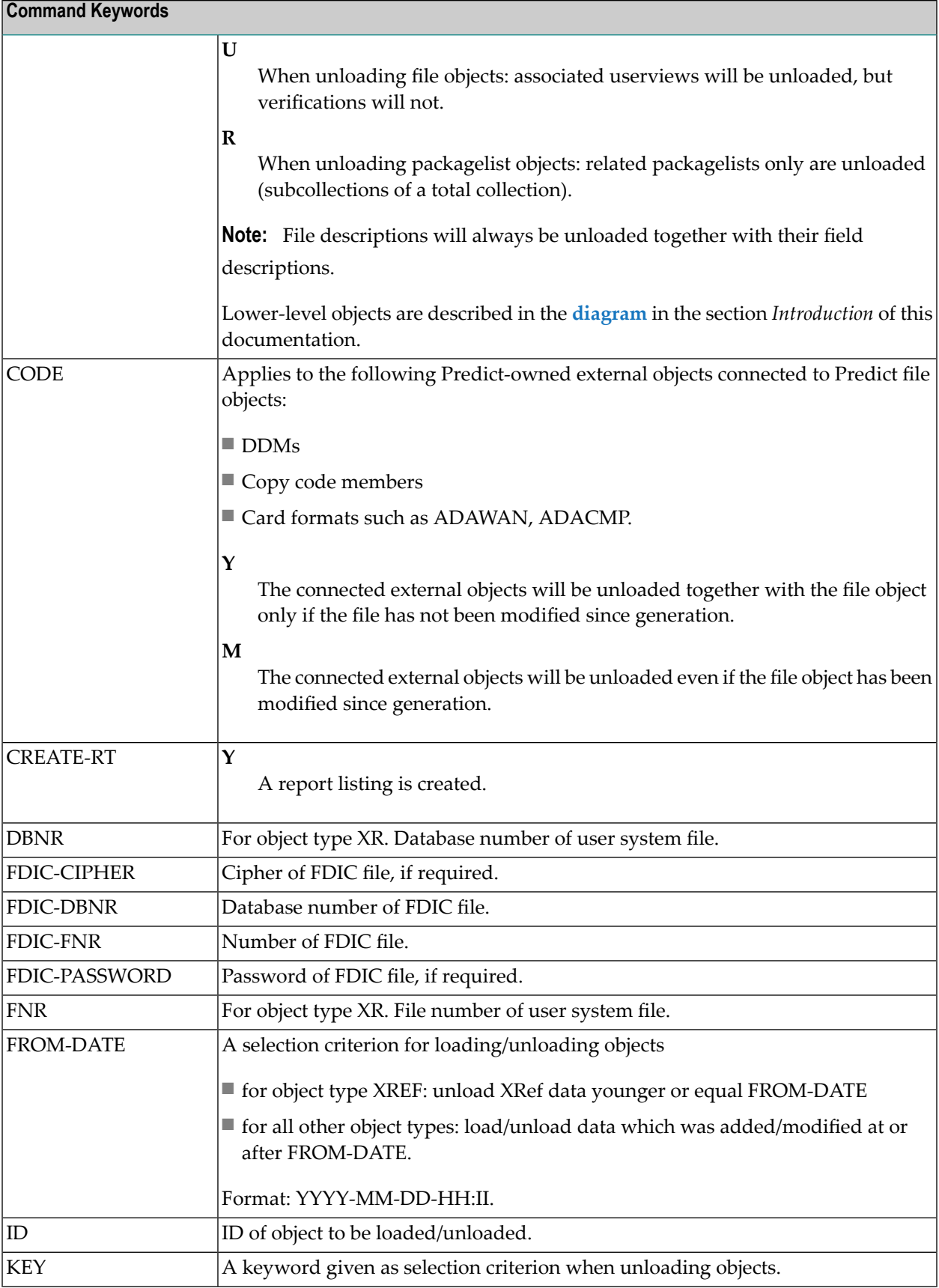

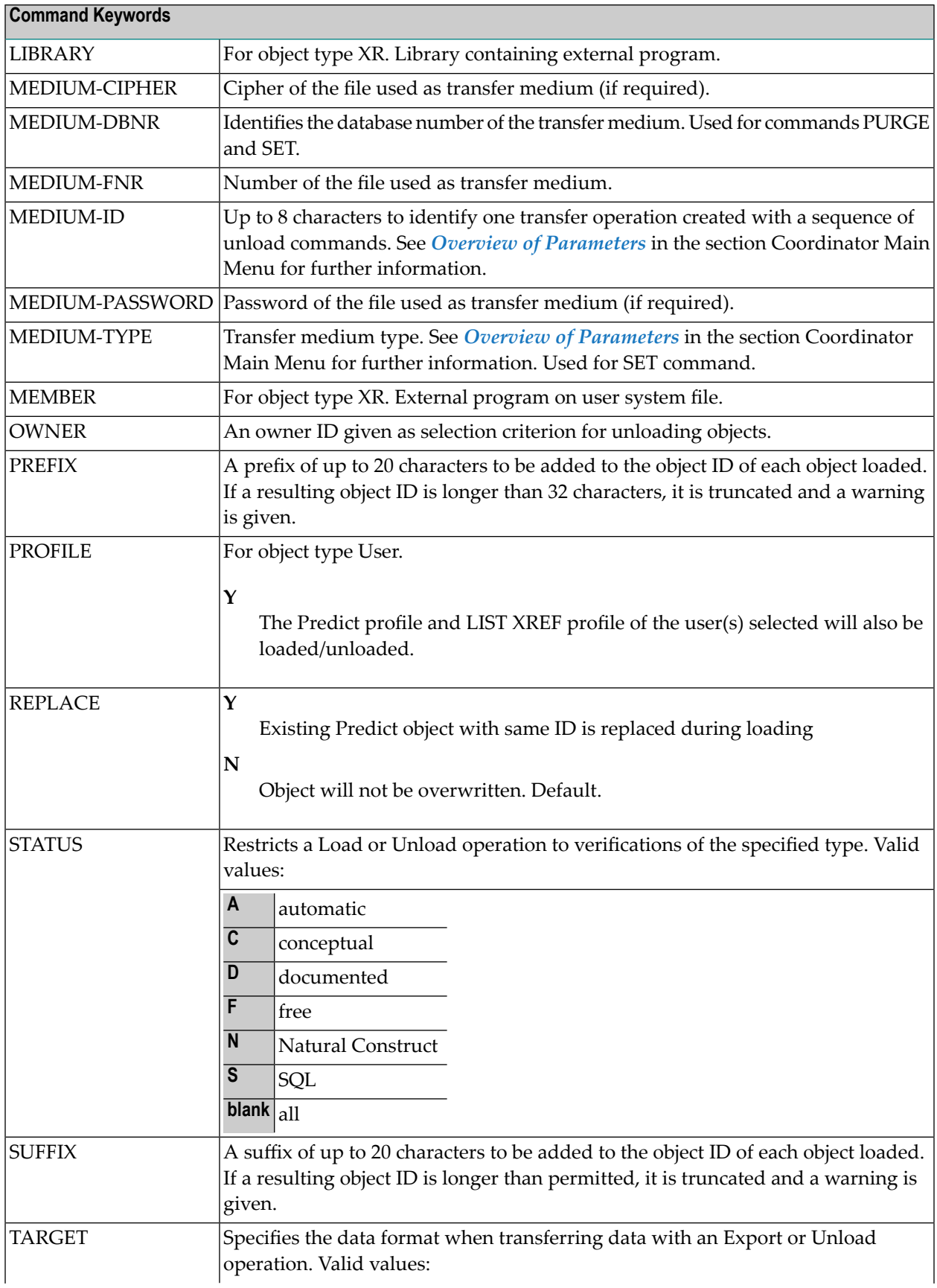

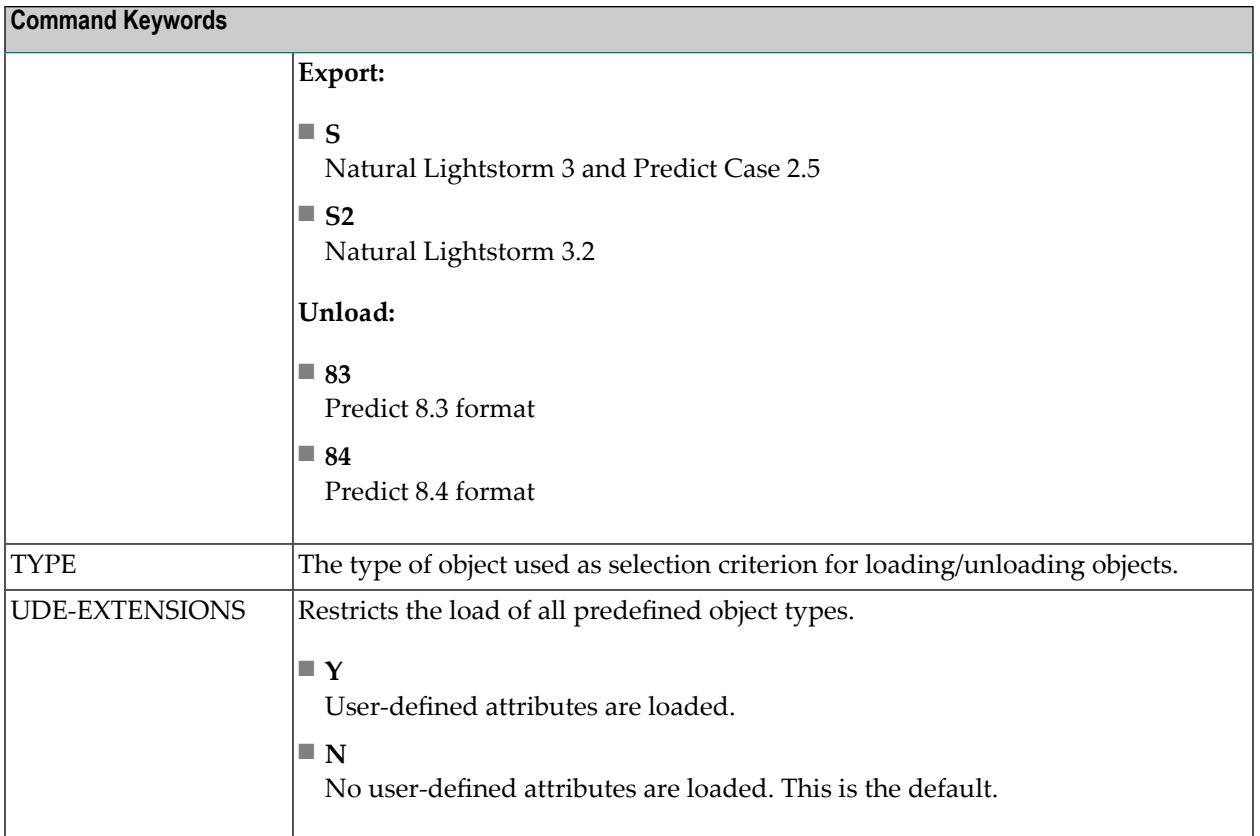

# <span id="page-98-0"></span>16 Data Transfer Examples

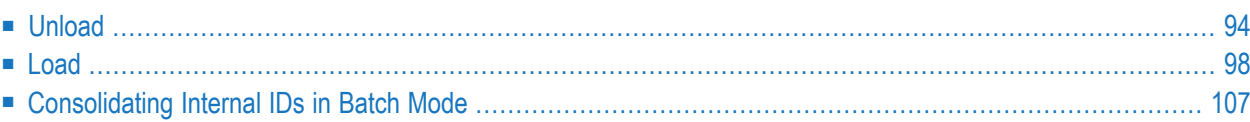

This section does not describe the functionality and parameters of the functions Unload and Load. This information is given in the sections **[Unload](#page-34-0)** and **[Load](#page-50-0)**. Instead, this section tells you how to proceed step by step and indicates some special considerations or restrictions that apply to the individual steps.

The examples given here are for the Migrate Load and Unload functions, but the information given applies in most cases equally to ALF Import and Export functions. Any differences in behavior are described as required.

## <span id="page-99-0"></span>**Unload**

This section first describes the unload procedure in general and then gives two detailed examples: one unload operation performed online and one in batch mode.

## **Step 1 - Create Extract**

Create one or more extracts which contain the objects to be unloaded. Before starting the unload operation, please consider the following points:

- It is not possible to select fields to be included in an extract. All fields of a file contained in an extract are exported automatically.
- If you select userviews, you must also select the related master files if they do not exist in the target environment.
- With IMS files and databases, you must always select the entire IMS structure.
- All objects that are referenced by objects contained in an extract but are not contained in the extract are stored in the target environment as placeholder objects.
- If Predict Security is active, you must have at least READ access to objects you wish to export.
- Metadata, retrieval models and XRef data cannot be included in an extract. You can specify them directly with the Unload function.
- After an extract has been created online, you have the option to select the objects in batch mode using the command BUILD.

## **Step 2 - Execute the Unload Function**

Execute the Unload function under consideration of the following points:

- You have to decide whether the Internal ID of objects is to be used. If not, set the parameter with internal ID to N. The concept of the Internal ID and examples of unload operations with or without Internal ID are given in the section **[Internal](#page-23-0) ID**.
- If you wish to unload metadata and objects, you are recommended to perform this unload operation in two steps. First, unload the metadata, and then unload the objects to another transfer medium. This saves time when you load the data at a later time.

After the Unload function has been executed, the source FDIC file contains a protocol in an object of type report listing.

## **Example of an Online Unload Operation**

In this example, all objects of an FDIC file are unloaded.

1. **Call Predict**

Call Predict with the commands LOGON SYSDIC and MENU.

2. **Create an extract**

Create an extract with the command ADD ET ALL-OBJECTS.

3. **Select all objects**

Select all objects with the command BUILD ET ALL-OBJECTS. Do not specify an object type in the screen below.

```
13:57:37 ***** P R E D I C T ***** 2013-05-31
Plan 14 - Build/extend an Extract - Profile SYSTEM
Extract ID ........ ALL-OBJECTS
                                        Added 2013-05-31 at 13:57
                                             by SYSTEM
Build extract for object type ..*
```
In the next screen, specify the parameters as follows:

```
13:58:29 ***** P R E D I C T ***** 2013-05-31
Plan 14 - Puild/extend an Extract - Profile SYSTEM
Extract ID ......... ALL-OBJECTS
                                             Added 2013-05-31 at 13:57
                                                   by SYSTEM
Build extract for object type ..* ( All objects )
Retrieval type .....* D
Output-mode ........* L List
Search criteria
 Object ID .........
Drop existing objects N (Y,N)
List objects ........ N (Y, N)
Restrictions .......* E empty
Output options .....* D Profile Default
```
The following window appears:

```
+--------- Status of Processing --------+
! I have a set of the set of the set of the set of the set of the set of the set of the set of the set of the
! Current time ................ 13:01:31 !
! No. of objects processed ... 99
! Resulting no. of objects ... 0
! I have a set of the set of the set of the set of the set of the set of the set of the set of the set of the
! Continue processing .......* |
+---------------------------------------+
```
Enter U in the field Continue processing.

## 4. **Unload the objects**

Enter the command SYSDICBE to change to the Coordinator. The following parameters are specified in the Coordinator Main Menu:

- Set Function to U.
- Set Transfer medium type to 1. This is the default setting which is used in this example.
- Set To FDIC DBnr to 46 and To FDIC Fnr to 13. (Default setting is the current FDIC file.)

#### 5. **Specify additional parameters**

In the next screen, specify the parameters as follows:

13:42:18 \*\*\*\*\* P R E D I C T \*\*\*\*\* 2017-05-31 - Unload Extracts - Extract ID \* No. Extract ID \* No. Also have not all  $\sim$  No. 1 ALL-OBJECTS 6 2 7 and 2 7 and 2 7 and 2  $\sqrt{7}$  $3 \overline{\phantom{a}}$  8 4 9  $5$  10 Unload options Mo.<br>With code ..............\* N Metadata ................. N (Y/N) Metadata ................ N (Y/N) With profile ........... N (Y/N) Retrieval models ........ N (Y/N) With internal ID ....... Y (Y/N) XRef data ............... N (Y/N) Include Extracts ........ N (Y/N) Target environment .....\* 84 Create Report listing ... Y (Y/N) Enter-PF1---PF2---PF3---PF4---PF5---PF6---PF7---PF8---PF9---PF10--PF11--PF12--- - Stop - - Flip Print - - - - -

#### <span id="page-102-0"></span>6. **Unload successfully terminated**

The source FDIC file contains a protocol in an object of type report listing. The ID of this object is consists of your user ID, the function code UNL and a timestamp. This protocol lists the objects that have been unloaded.

#### **Example of an Unload Operation in Batch Mode**

In this example, all objects of an FDIC file are unloaded.

- 1. **Call Predict (online)** Call Predict with the commands LOGON SYSDIC and MENU.
- 2. **Create an extract (online)** Create an Extract with the command ADD ET ALL-OBJECTS.
- 3. **Start the unload process** Start the batch job with the following commands:

```
LOGON SYSDIC
MENU
BUILD EXTRACT ALL-OBJECTS LIST ALL (select all objects)
SYSDICBE (change to Coordinator)
SET MEDIUM-TYPE=5 FDIC-DBNR=46 FDIC-FNR=13 (optional)
UNLOAD EXTRACT EXTRACT1=ALL-OBJECTS CODE=Y PROFILE=Y
FIN
```
## 4. **Unload successfully terminated**

<span id="page-103-0"></span>The source FDIC file contains a protocol in an object of type report listing.

## **Load**

This section first describes the load procedure in general and then gives two detailed examples: one performed online and one performed in batch mode.

## **Before You Begin**

Check whether an FDIC file has been defined as the Coordinator FDIC with parameters Coordinator FDIC DBnr/Fnr under Defaults > Coordinator Defaults. If this is not the case, define the Coordinator FDIC by specifying these parameters.

#### **General Information**

To start a load operation, you do not necessarily have to use the function Load, which first performs various checks and then transfers the data to the Main FDIC. You can instead execute the function Test. This command performs the same checks as the function Load but does not transfer the data.

If another load operation is in process when you start a load, the Coordinator FDIC is locked. If the Coordinator FDIC is locked by your own user ID, i.e. the load operation was started by you, you can unlock and clear the Coordinator FDIC with the command CLEAR.

If the Coordinator FDIC is locked by a load operation started by another user, you may have to contact this user and/or wait until the load is completed. If this load was interrupted, it may be necessary to clear the Coordinator FDIC. This can be done by your DB Administrator with the command SPECIAL REFRESH. See *Refresh Coordinator FDIC* in the section *Special Functions* in the *Predict Administration documentation*.

**Note:** With both commands CLEAR and SPECIAL REFRESH, all the data on the Coordinator FDIC is deleted.

## **Overview of Load Phases**

The following table shows the actions which are performed by the Coordinator, and the functions/commands you can use to execute the various actions. Each action is described below. See also section *[Coordinator](#page-22-0) Check Cycle* in this documentation.

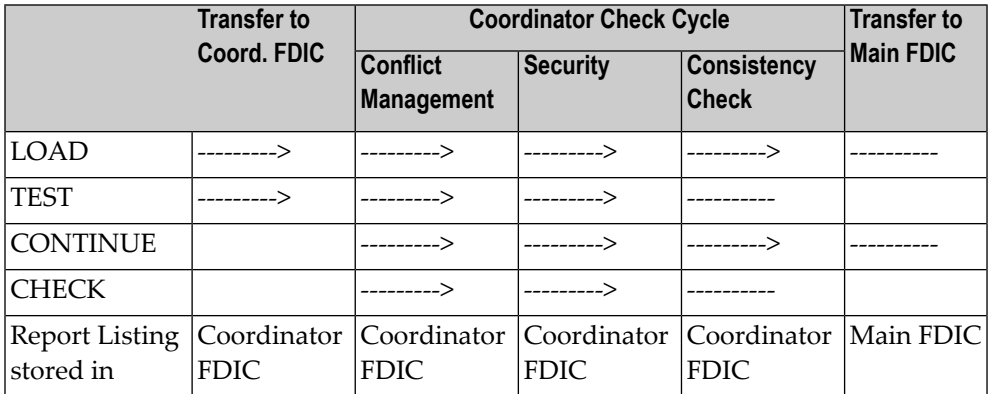

## ■ **Transfer to Coordinator FDIC**

The syntax of the ALF/Migrate file to be transferred is checked. If no error is detected, the data is transferred to the Coordinator FDIC. If the ALF/Migrate file was created by you and an error occurred, you must correct the file and reexecute the operation.

#### ■ **Conflict Management - First Phase of the Coordinator Check Cycle**

The Coordinator checks whether there are conflicts resulting from Internal IDs. In case of a conflict, the operation is cancelled. After you solved the conflicts, continue by executing the command

- CHECK if the data is to be checked only and not to be transferred, or
- CONTINUE if the data is to be checked and transferred.

## ■ **Security - Second Phase of the Coordinator Check Cycle**

The Coordinator checks whether you have the appropriate access rights to load the data. If there are objects for which you do not have the required access rights, the operation is cancelled. After you have either obtained the necessary access rights or deleted the corresponding objects on the Coordinator FDIC, continue by executing the command

- CHECK if the data is to be checked only and not to be transferred, or
- CONTINUE if the data is to be checked and transferred.

#### ■ **Consistency Check - Third Phase of the Coordinator Check Cycle**

The data is checked for logical consistency (for example, uniqueness of file number with file objects). If inconsistencies are detected, the operation is cancelled. Afterresolving the consistency conflicts on the Coordinator FDIC, continue by executing the command

- CHECK if the data is to be checked only and not to be transferred, or
- CONTINUE if the data is to be checked and transferred.

#### ■ **Transfer to Main FDIC**

All objects are transferred from the Coordinator FDIC to the Main FDIC. Then the contents of the Coordinator FDIC are deleted. After successful execution of the load operation, the report listing containing the protocol can be found on the Main FDIC. It contains the list of the objects loaded. If the Coordinator cancelled the load because of errors, the report listing can be found on the Coordinator FDIC.

## **Example of an Online Load Operation**

In this example, the workfile used contains two objects: the program PROG-1 and the system SY-1. The program PROG-1 is to be imported.

#### 1. **Call the Predict Coordinator**

LOGON SYSDICBE MENU

#### 2. **Specify the load parameters**

The following parameters are specified in the Coordinator Main Menu:

- Set Function to L.
- Set Transfer medium type to 1. This is the default setting which is used in this example.
- Set To FDIC DBnr to 46 and To FDIC Fnr to 13. (Default setting is the current FDIC file.)
- Set Object type to PR. All objects of this type are loaded.

## 3. **Coordinator FDIC is locked by another import**

Another import is running and locks the Coordinator FDIC. A window appears which contains information about the import in process:

```
13:59:43 ***** P R E D I C T ***** 2013-05-31
                          - Coordinator -
Migrate Function ALF Function
 +------------------------------------------------------------------------+
U ! In the second contract of the second contract of the second contract of the second contract of the second c
L ! Coordinator FDIC locked !
T !D ! \qquad \qquadB ! Attention: User PRDUNDA TID LOADDOC for main FDIC 46, 13
! has given command !
             Load All objects
 ! on 2013-05-31 at 13:59:06
T ! The second contract of the second contract of the second contract of the second contract of the second contract of the second contract of the second contract of the second contract of the second contract of the second 
 ! Status: Transfer main FDIC started at 13:59:11
  ! I have a set of the set of the set of the set of the set of the set of the set of the set of the set of the
  ! I have a set of the set of the set of the set of the set of the set of the set of the set of the set of the
 +------------------------------------------------------------------------+
  Cipher ........... Cipher .... Cipher ....
 Identification ..*
Commoned ===Enter-PF1---PF2---PF3---PF4---PF5---PF6---PF7---PF8---PF9---PF10--PF11--PF12--
      - - Stop - - Flip Print - - - - - -
```
If the current load operation was started by you, you can clear the Coordinator FDIC with the command CLEAR 46 13. Otherwise, you must wait until the current load operation is terminated. Start the load operation again as described under point 2, **Specify the load parameters**.

#### 4. **Specify additional load parameters**

In the following screen, additional load parameters are specified. In this example, only new objects of type program are to be imported:

- Set Replace to N. This is the default setting.
- Start the load by pressing ENTER.

```
13:38:19 ***** P R E D I C T ***** 2013-05-31
                    - Load (PR) Program -
Program ID ....................
Load options
  Program of type .............*
  From date ................... 0000-00-00 00:00 (YYYY-MM-DD HH:II)
  Prefix ......................
  Suffix ......................
  Create Report listing ....... Y (Y/N)
  Replace ..................... N (Y/N)
```
5. **Conflict resulting from Internal ID**

The following window appears:

```
+---------------- Attention -----------------------+
! The contract of the contract of the contract of the contract of the contract of the contract of the contract of the contract of the contract of the contract of the contract of the contract of the contract of the contract
! Function not successfully terminated. \qquad \qquad !
! I have a set of the set of the set of the set of the set of the set of the set of the set of the set of the
! Error during CONFLICT MANAGEMENT
! I have a set of the set of the set of the set of the set of the set of the set of the set of the set of the
! ENTER 'Y' to go to !
! Coordinator FDIC (180,62) !
! of Main FDIC (46,13) ...
!
! I have a set of the set of the set of the set of the set of the set of the set of the set of the set of the
! Enter any other value to go to Coordinator Menu !
            +--------------------------------------------------+
```
Enter Y to change to the Coordinator FDIC.

## 6. **Display the report listing**

Enter the command DISPLAY RT #SAG-ERROR to display the report listing which contains the list of errors. The report listing provides the following information:

**Y**
```
CHECKING OBJECTTYPE: PR , OBJECT-ID: PROG-1
DIC1635 OBJECT WITH THIS OBJECT ID, BUT DIFF. INTERNAL ID EXISTS.
DIC1628 CHECKED WITH ERRORS PR PROG-1.
```
- 7. **Resolve the conflict**
	- Rename object PROG-1 to PROG-2.
	- Enter the command SYSDICBE to return to the Coordinator.
	- Enter the command CONTINUE to continue the import that was interrupted.
- 8. **Error in Check Consistency phase**

The following window appears:

```
+---------------- Attention -----------------------+
   ! I have a set of the set of the set of the set of the set of the set of the set of the set of the set of the
   ! Function not successfully terminated. \qquad \qquad !
   ! I have a set of the set of the set of the set of the set of the set of the set of the set of the set of the
  ! Error during CHECK CONSISTENCY !
   ! I have a set of the set of the set of the set of the set of the set of the set of the set of the set of the
  ! ENTER 'Y' to go to !
   ! Coordinator FDIC (180,62) !
   ! of Main FDIC (46,13) ...
Y
   !
   ! I have a set of the set of the set of the set of the set of the set of the set of the set of the set of the
   ! Enter any other value to go to Coordinator Menu !
   +--------------------------------------------------+
```
Enter Y to change to the Coordinator FDIC.

#### 9. **Display the report listing:**

Enter the command DISPLAY RT #SAG-ERROR to display the report listing which contains the list of errors. The Report Listing provides the following information:

```
CHECKING OBJECTTYPE: PR , OBJECT-ID: PROG-1
DIC2851 MEMBER ALREADY DOCUMENTED IN SYSTEM PROGRAM : PROG-1
       PROGRAM PROG-1 IS ON THE MAIN FDIC.
DIC1628 CHECKED WITH ERRORS PR PROG-2.
```
### 10. **Resolve the consistency conflict:**

One way to resolve the conflict is:

- Enter command BACK to change to Main FDIC (target FDIC).
- Delete or change the member name in the program PROG-1.
- Enter command SYSDICBE to return to the Coordinator.
- Enter command CONTINUE to continue the load operation.

Another way to resolve the conflict is:

- Delete or change the member name in the program PROG-2.
- Enter command SYSDICBE to return to the Coordinator.
- Enter command CONTINUE to continue the load operation.

### 11. **Load operation terminated successfully**

- Enter command SYSDIC to change to Main FDIC (target FDIC).
- Select the report listing containing the protocol with the command SELECT RT name. The name of the report listing is built from your user ID followed by the string 'IMP' and a time stamp. See the section *Logging [Coordinator](#page-18-0) Functions*.
- Display the report listing.

## **Example of a Load Operation in Batch Mode**

In this example, a data set exists which contains two objects: program PROG-1 and the System SY-1. The program PROG-1 is to be loaded.

### 1. **Start the load operation**

In the following job, the data set containing the object to be loaded must be assigned to workfile 5.

```
LOGON SYSDICBE
MENU
SET MEDIUM-TYPE=5 FDIC-DBNR=46 FDIC-FNR=13 (optional)
LOAD OBJECTTYPE PR REPLACE=N
FIN
```
## 2. **Coordinator FDIC is locked by another load operation**

The job is cancelled and provides the following output:

```
 +-----------------------------------------------------------------------------+
 ! ↩
!
 ! Coordinator FDIC locked
!
  ! ------------------------------ ↩
!
 ! ↩
!
 ! ↩
!
 ! ↩
!
 ! Attention: User ULH TID DAESA048 for main FDIC 46, 13
!
 ! has given command
!
 ! Import All objects
!
 ! on 2013-05-31 at 08:36:02
!
 ! ↩
!
 ! ↩
!
 ! Status: Transfer main FDIC started at 08:36:06
!
     +-----------------------------------------------------------------------------+
```
If the load in process was started by you, you can clear the Coordinator FDIC with the command CLEAR 46 13. Otherwise, you must wait until the current load operation is terminated. Start the job again as described under point 1, **Start the load operation**.

### 3. **Conflict resulting from Internal ID**

The job is cancelled and provides the following output:

CHECKING OBJECTTYPE: PR , OBJECT-ID: PROG-1 DIC1635 OBJECT WITH THIS OBJECT ID, BUT DIFF. INTERNAL ID EXISTS. DIC1628 CHECKED WITH ERRORS PR PROG-1.

### 4. **Resolve the conflict online**

- Call Predict with the commands LOGON SYSDIC and MENU.
- Enter the command COORDINATOR to change to the Coordinator FDIC.
- Rename object PROG-1 to PROG-2.

### 5. **Continue the load operation**

You do not need to specify a workfile for the job started with the following commands.

```
LOGON SYSDICBE
MENU
SET FDIC-DBNR=46 FDIC-FNR=13 (optional)
CONTINUE
FIN
```
### 6. **Error in Check Consistency phase**

The job is cancelled and provides the following output:

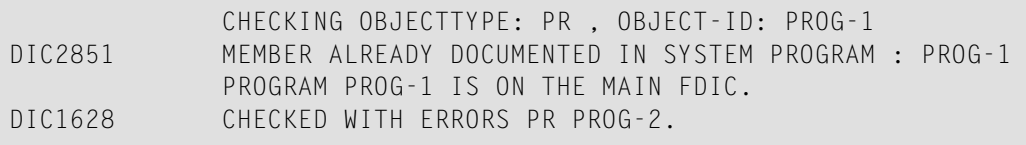

### 7. **Resolve the consistency conflict online**

Call Predict with the commands LOGON SYSDIC and MENU. One way to resolve the conflict is:

■ Delete or change the member name in the program PROG-1.

Another way to resolve the conflict is:

- Enter the command COORDINATOR to change to the Coordinator FDIC.
- Delete or change the member name in the program PROG-2.

Continue the load operation as described under point 5, **Continue the load operation.**

### 8. **Load terminated successfully**

The load protocol is provided in the job output and in the Report Listing on the Main FDIC (target FDIC). To display the Report Listing, see point 11 of the online example (**Load operation terminated successfully**).

## **Consolidating Internal IDs in Batch Mode**

If you are working with more than one FDIC file, we strongly recommend you consolidate the Internal IDs of the objects at your site.

### **Sample Batch Syntax for Consolidating Internal IDs**

Consolidating Internal IDs can be done either in a two-step process or in one single step. Both methods are described below.

- **To consolidate Internal IDs in two steps:**
- 1 Unload the Internal IDs from the FDIC to a Workfile

Enter the following command:

```
LOGON SYSDICBE
MENU
SET dbnr1 fnr1 MEDIUM-TYPE=1
UNLINTERNAL
FIN
```
where dbnr1 and fnr1 represent the database and file number of the FDIC.

2 Load the Internal IDs to the Current FDIC

Enter the following command:

```
LOGON SYSDICBE
MENU
SET dbnr2 fnr2 MEDIUM-TYPE=1
LOAD INTERNAL-ID ALL UPDATE=Y
FIN
```
where dbnr2 and fnr2 represent the database and file number of the FDIC to be converted.

#### **To consolidate Internal IDs in one step:**

- 1 Unload the Internal IDs from the FDIC to a Workfile and Load the Internal IDs to the Current FDIC
- 2 Enter the following command:

```
LOGON SYSDICBE
MENU
SET fnr1 dbnr1 MEDIUM-TYPE=1
UNLINTERNAL
SET fnr2 dbnr2
LOAD INTERNALID ALL UPDATE=Y
FIN
```
where

dbnr1 and fnr1 represent the file and database number of the source FDIC,

and

dbnr2 and fnr2 represent the file and database number of the target FDIC.

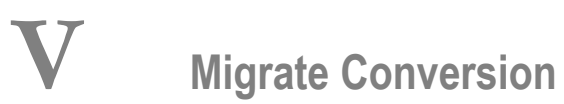

# 17 **Migrate Conversion**

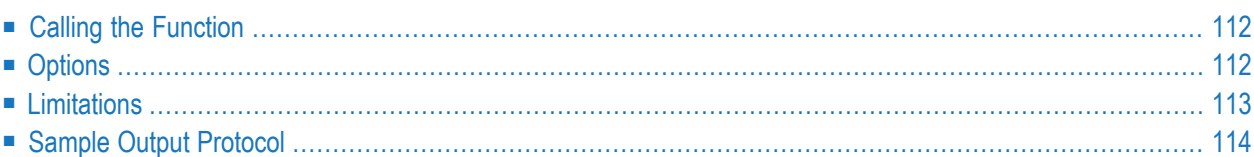

Users that have to load Migrate data that are versioned in Predict Application Control and created with Predict Version 3.4 or below are now able to load such Migrate data sets using the Migrate Conversion function.

The Migrate Conversion function transforms these old Migrate data (3.1, 3.2 and 3.4) to Predict Migrate 4.1 format. The input workfile can contain several different Migrate formats. Those records in the input workfile that are in Predict Migrate 4.1 format or above are transferred without conversion.

The function can also be used when customers want to upgrade directly from Predict Version 3.4 or below to the current Predict version.

<span id="page-117-0"></span>The programs required for the Migrate Conversion tool are delivered in library SYSDICBE in source form.

# **Calling the Function**

<span id="page-117-1"></span>The Migrate Conversion function is called with command PRDM41 from the Coordinator Menu or with command PRDM41 on the NEXT prompt in library SYSDICBE.

# **Options**

## **Workfiles**

Workfile 1 is the default input workfile and workfile 6 the default output workfile.

## **Output**

The command PRDM41 has an optional parameter that can be set to either REP or NOREP.

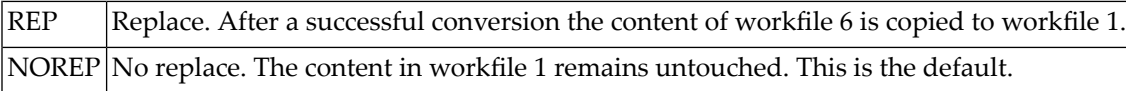

### **Example**

```
LOGON SYSDICBE
MENU
PRDM41 NOREP
FIN
```
### **User Exits**

### **U-MTOT**

This user exit translates the codes that are reserved in Predict Version 4.1. For user-defined object type codes and object typ names of earlier versions, you must enter a new code and/or name or you can use the assigned defaults.

Reserved object type codes: MD, IE and PY.

Reserved object type names: METHOD, INTERFACE, PROPERTY.

### **U-MOBJ**

Migrate objects of the versions 3.1, 3.2 and 3.4 can be explicitly excluded from the conversion based on:

- Migrate version,
- Current object type,
- Current object ID,
- Current object subtype.

These excluded objects are not written to output workfile 6.

<span id="page-118-0"></span>Refer to U-MTOT and U-MOBJ in section *User Exits* of the *Predict Administration* documentation for further details.

## **Limitations**

The following limitations apply depending on the Migrate format:

■ [Limitations](#page-119-1) for Migrate Formats 3.4, 3.2 and 3.1

■ [Limitations](#page-119-2) for Migrate Formats below 3.4

### <span id="page-119-1"></span>**Limitations for Migrate Formats 3.4, 3.2 and 3.1**

■ **Xref data are not converted** Corresponding message: Xref data not converted.

#### <span id="page-119-2"></span>**Limitations for Migrate Formats below 3.4**

- **DDM** records are not converted. Corresponding message: DDM records not converted. File must be regenerated.
- **UDE's (Meta data / Data) are not converted.** Corresponding message: Object ID: TST-FL (FL) not converted.
- <span id="page-119-0"></span>■ **Retrieval models** are not converted. Corresponding message: Retrieval model data not converted.

## **Sample Output Protocol**

---------------------------------------------------------------------------- Start of migrate format conversion at 09:59:43.3 on 2013-05-31 ----------------------------------------------------------------------------- Migrate 34 format to migrate 41 format. Object type: M4 (METHOD) converted. Migrate 34 format to migrate 41 format. Object type: FL (FLUX\_NAME) converted. Object ID: TST-FL (FL) converted. Object ID: TST-FL-2 (FL) converted. Migrate 32 format to migrate 41 format. Object ID: TST-Z (PR) converted. Object ID: TST-R (PR) converted. Migrate 32 format to migrate 41 format. Object ID: TST-FL (FL) not converted. Object ID: TST-FL-2 (FL) not converted. Migrate 34 format to migrate 41 format. Object ID: TST-S (VE) converted. Object ID: TST-S-1 (VE) converted. Migrate 34 format to migrate 41 format. Object ID: TST-DDM-34 (FI) converted. Conversion of migrate format 42 not necessary. Migrate 32 format to migrate 41 format. Object ID: TST-DDM-32 (FI) converted. DDM records not converted must be regenerated. Object ID: TST-UDE1 (T1) not converted. --------------------------------------------------------------------------- End of migrate format conversion at 09:59:48.9 on 2013-05-03 ---------------------------------------------------------------------------

Summary Objects converted ........ 8 Objects not converted .... 3 Object types converted ... 2 Migrate format conversion terminated successfully.